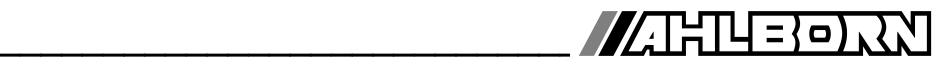

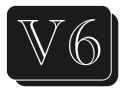

# **Инструкция по эксплуатации**

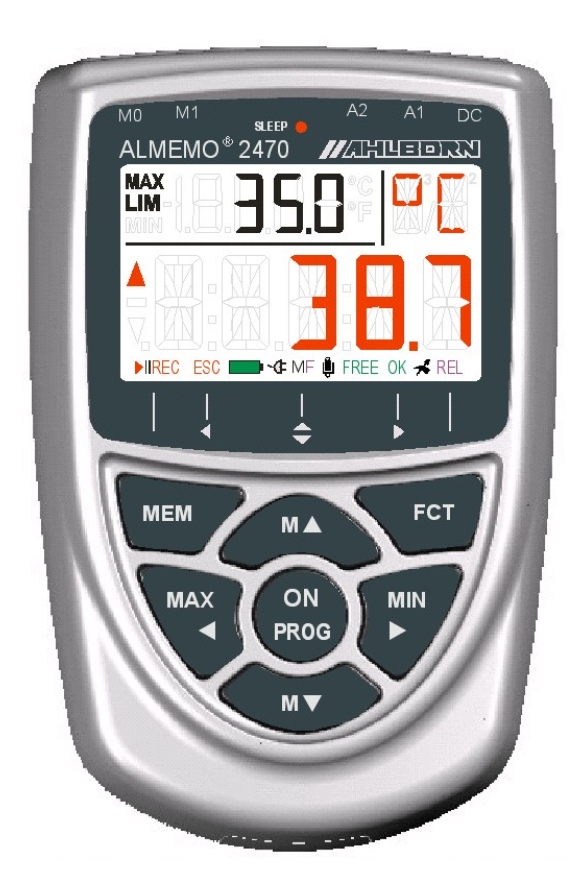

# **Универсальные измерительные приборы с цветным дисплеем ALMEMO® 2470-1S,-1SRH-2,-2S**

V2.0 30.08.2012

www.ahlborn.com

# **1. 1 ЭЛЕМЕНТЫ УПРАВЛЕНИЯ**

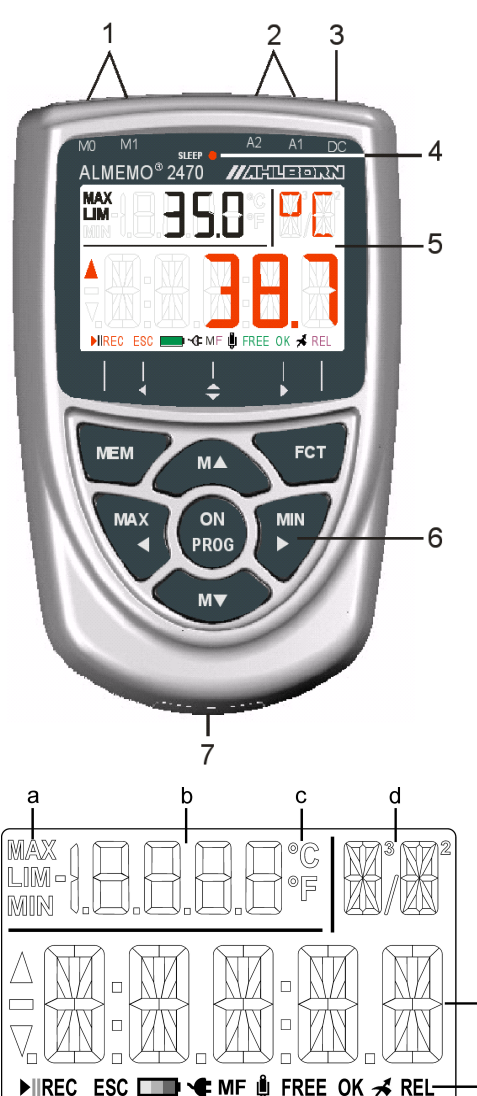

Задняя часть прибора:

## **(7) Отсек для аккумуляторов**

\* только 2470-2, -2S

- **(1) Измер. входы M0 и M1\* M0 ... M1\*** для всех датчиков ALMEMO **M10..30** 3 доп. канала **M4\*** Функц. канал, дифференциал **M11\*..M34\*** 6 доп. каналов
- **(2) Выходы A1\*, A2\***
	- **A1\*** USB интерфейс (ZA 19019-DKU) RS 232 (ZA 1909-DK5) Ethernet (ZA 1945-DK) RS 422 (ZA 5099-NVL/NVB) 2. Аналог. выход (ZA 1601-RK)
	- **A2\*** Сетев. кабель (ZA1999-NK5/NKL) Триггерн. вход (ZA 1000-ET/EK) Релейные выходы (ZA 1006-EGK) 1. Аналог. выход (ZA 1601-RK)

### **(3) DC коннектор**

Сетевой адаптер (ZA1312-NA1,12В,0.2A) Кабель, эл. изол. (ZA 2690-UK, 10-30В) 5В и USB (ZA 1919-DKU5)

- **(4) Спящий режим LED**
- **(5) LCD**

e

- (a) Функция
- (b) Измер. точка, 2-ое измер. знач, функция
- (c) Ед. измер. для 2го измеренн. знач.
- (d) Ед. измер. для 1го измеренн. знач.
- (e) 1-ое измеренное значение
- (f) Рабочие статусы:
	- **►II REC** Память измерен. значения **• В Сост. батареи: заряж. /разряж** ⋓ Активировано сглаживание メ Измеренн.знач.скорректир-но **REL** Относительное измерение

## **(6) Клавиши управления :**

**ON ВКЛ** / ВЫКЛ прибора, Для выключения: нажать и удерживать

- **M▲** , **M▼** Выбор измер. точки  **MAX** , **MIN** Макс./мин. значение,
	- удаление: нажать и удерж.
- **.. MAX** , **MIN** Макс. / мин. / пред. знач. **MEM** Память измер. знач.
- Для отобр. , нажать и удерживать  **FCT** Функция
- **PROG Программирование:** ► Отн. измер., настройка **FCT** Отмена  $\Pi$ ,  $\Pi$ ,  $\Pi$ ...Ввод данных
- 

# 2. СОДЕРЖАНИЕ

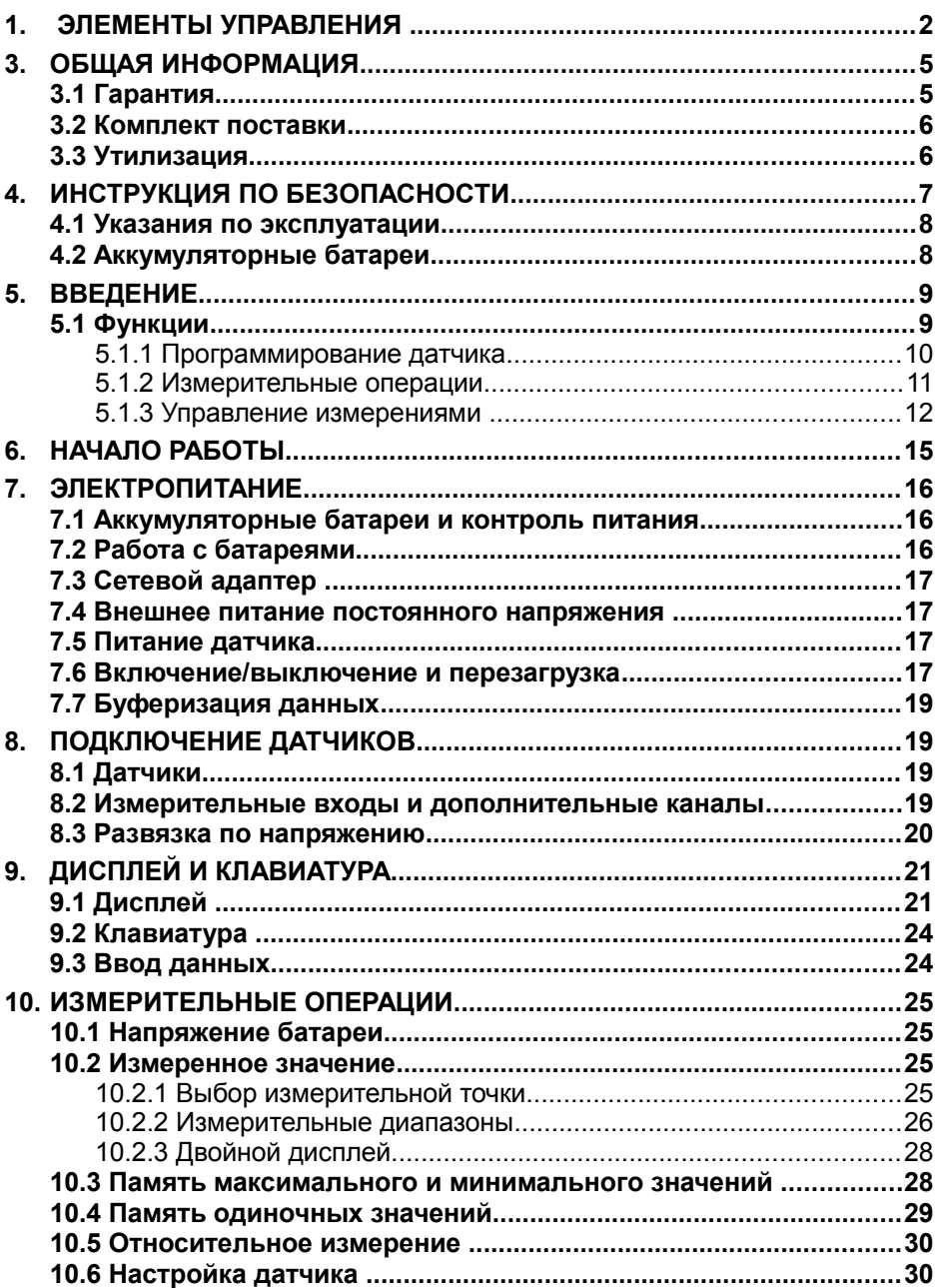

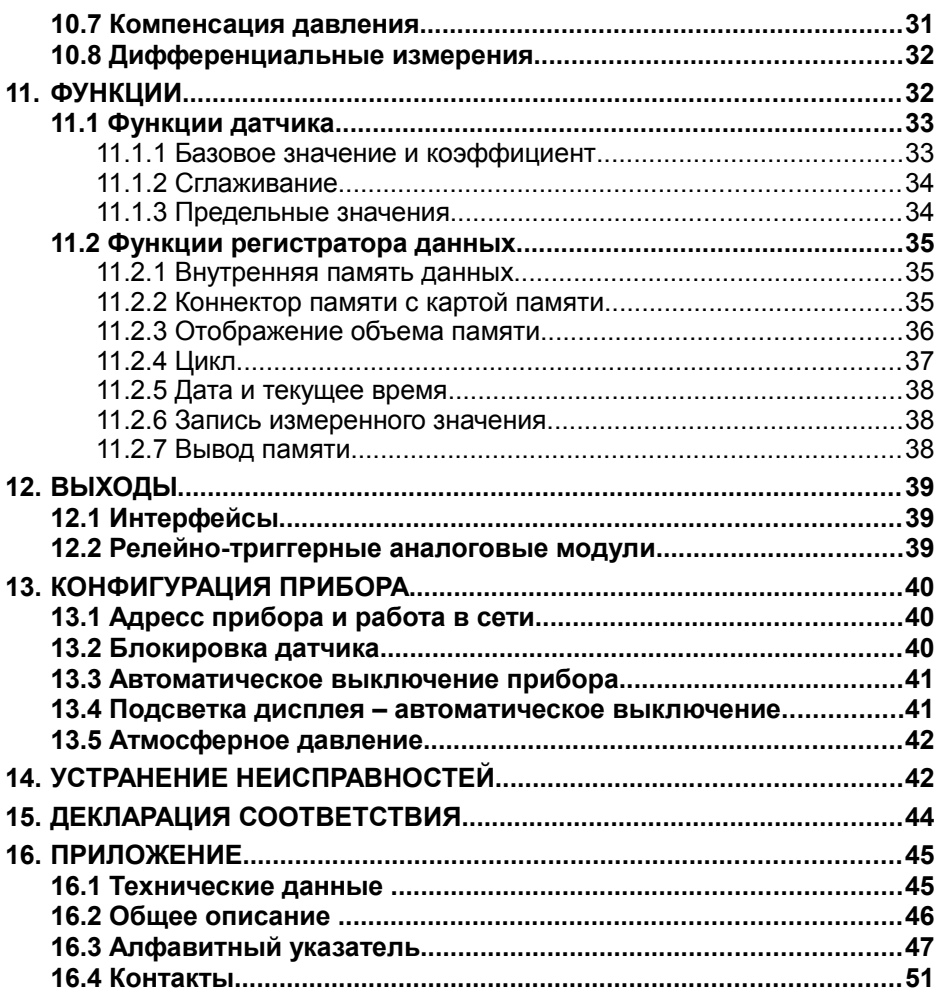

# 3. ОБШАЯ ИНФОРМАЦИЯ

Поздравляем Bac покупкой инновационного универсального  $\mathbf{c}$ ALMEMO<sup>®</sup>. Благодаря измерительного прибора запатентованным коннекторам ALMEMO® прибор самостоятельно конфигурируется; прост в эксплуатации. благодаря понятному меню и окнам подсказки. Новый цветной дисплей позволяет максимально четко отобразить различные рабочие состояния прибора, напр., при превышении предельных значений и др. С другой стороны, прибор позволяет подключить различные датчики И периферийные устройства  $\mathbf{C}$ большим количеством специальных функций. Данные возможности и специальные функции приведены в соответствующих разделах инструкции ALMEMO®, которую необходимо изучить, чтобы избежать функциональных и измерительных ошибок и предотвратить поломку прибора. Для быстрого поиска нужной темы обратитесь к алфавитному указателю в конце инструкции и к Справочнику.

# 3.1 Гарантия

Перед отправкой с завода-изготовителя, каждый прибор проходит определенные проверки качества. Со дня отправки оборудования предоставляется гарантия на 2 года. Перед отправкой прибора на заводпожалуйста, обратитесь Главе  $14$ изготовитель.  $\mathsf{K}$ Устранение неисправностей'. Если прибор действительно имеет дефект, упакуйте его по возможности в оригинальную упаковку и приложите подробное описание неисправности и условия, при которых они были выявлены.

Гарантия не распространяется на следующие случаи:

- Внесение пользователем самостоятельных изменений в оборудование.
- Эксплуатация в условиях, не предназначенных для данного прибора.
- Использование несоответствующего электропитания и периферийных устройств.
- Прибор используется не по назначению.
- Прибор поврежден в результате электростатического разряда или ударом молнии.
- Несоблюдение требований инструкции по эксплуатации.

Производитель оставляет за собой право вносить технические изменения в оборудование.

## **3.2 Комплект поставки**

При распаковывании оборудования убедитесь в отсутствии повреждений в результате транспортировки. Проверьте комплектность оборудования:

- Измерительный прибор ALMEMO® 2470-1S с 3 AA батареями, или Измерительный прибор ALMEMO® 2470-1SRH с интегрированными датчиками влажности температуры и атмосферного давления и 3 AA батареями, или Измерительный прибор ALMEMO® 2470--2 / -2S с 3 AA NiMH аккумуляторами
- Данная инструкция по эксплуатации
- Справочник ALMEMO®
- CD с ПО AMR-Control и различными аксессуарами

В случае обнаружения повреждений оборудования при транспортировке, необходимо сохранить оригинальную упаковку и информировать поставщика.

## **3.3 Утилизация**

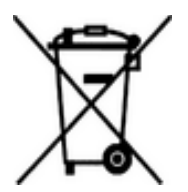

Пиктограмма слева означает, что согласно предписаниям ЕС продукция подлежит раздельной утилизации. Это относится как к прибору, так и к его комплектующим. Утилизация совместно с бытовыми отходами строго запрещена.

- Пожалуйста, утилизируйте все упаковочные материалы согласно местным предписаниям.
- Пожалуйста, утилизируйте картонные коробки, защитные пластиковые упаковочные материалы раздельно.
- Утилизация самого прибора (детали, комплектующие и расходные элементы) должна происходить согласно национальным и местным предписаниям по утилизации, а также согласно законодательству по защите окружающей среды страны, в которой эксплуатируется оборудование.
- Пожалуйста, утилизируйте все детали, представляющие опасность для окружающей среды (включая пластиковые детали, батареи и аккумуляторы).
- При утилизации оборудования по возможности используйте оригинальные упаковочные материалы.

# **4. ИНСТРУКЦИЯ ПО БЕЗОПАСНОСТИ**

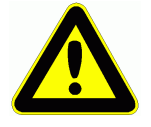

**ОПАСНО Опасно для жизни и здоровья, риск повреждения оборудования.**

> **Внимательно прочитайте инструкцию перед использованием прибора.**

> **Ознакомьтесь с основными рекомендациями по безопасности и специальными инструкциями, приведенными в других разделах.**

**Данные риски могут возникнуть при:**

- Несоблюдении инструкции по эксплуатации и правил безопасности
- Любых формах вмешательства в оборудование
- Эксплуатации в условиях, не предназначенных для данного прибора
- Использовании несоответствующего электропитания и периферийных устройств
- Использовании прибора не по назначению
- Повреждении прибора в результате электростатического разряда или удара молнии.

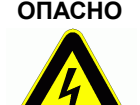

### **ОПАСНО Риск смертельных травм в результате высокого напряжения.**

- Данный риск могут произойти в результате :
	- Использования несоответствующего электропитания и периферийных устройств
	- Повреждения прибора в результате электростатического разряда или удара молнии
	- Прокладывания кабеля датчика вблизи высоковольтных кабелей. Перед тем как прикоснуться к кабелям датчика, убедитесь, что всё статическое электричество снято.

### **ОПАСНО Внимание - взрывоопасные вещества**

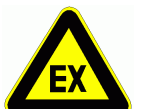

Существует риск взрыва вблизи различного топлива или химикатов.

Не используйте прибор в непосредственной близости взрывных работ или автозаправочных станций!

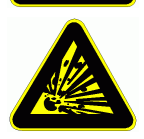

# **4.1 УКАЗАНИЯ ПО ЭКСПЛУАТАЦИИ**

- Если прибор перемещен в рабочее помещение из холодной среды, существует риск образования конденсата на электронике. При измерениях термопарами при значительных изменениях температуры возможна большая погрешность в измерениях.
- Перед использованием блока питания убедитесь, что напряжение сети соответствует требованиям.
- Необходимо соблюдать максимально допустимую нагрузку на питание датчика.
- Датчики со встроенным электропитанием не изолированы друг от друга (см. 8.3).

# **4.2 АККУМУЛЯТОРНЫЕ БАТАРЕИ**

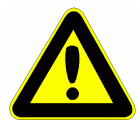

Устанавливая аккумуляторные батареи убедитесь в правильной полярности.

Если устройство не будет использоваться в течение долгого периода времени или аккумуляторы разрядились, выньте аккумуляторы, во избежании утечки на устройство.

Аккумуляторные батареи требуется заряжать по мере необходимости.

Не заряжайте не перезаряжаемые батареи, они могут взорваться !

Не допускайте короткого замыкания аккумуляторных батарей. Не бросайте их в огонь.

Батареи/аккумуляторные батареи нельзя утилизировать с обычным мусором.

# 5. ВВЕДЕНИЕ

Прибор ALMEMO® 2470 это новый прибор уникальной линейки измерительного оборудования, который оснащен системой ALMEMO® коннекторов, запатентованных фирмой Ahlborn GmbH. Интеллектуальные коннекторы ALMEMO<sup>®</sup> имеют значительные преимущества, поскольку при подключении датчиков и периферийных устройств, все параметры сохраняются в запоминающем устройстве EEPROM, расположенном в самом коннекторе; в связи с чем не требуется производить повторное программирование прибора.

Все датчики и выходные модули подключаются одинаковым образом ко приборам ALMEMO<sup>®</sup>. Программирование **BCAM** измерительным И функционирование идентичны для всех приборов. Поэтому все ниже перечисленные пункты, касающиеся всех измерительных приборов  $ALMEMO<sup>®</sup>$  указаны в отдельном справочнике  $ALMEMO<sup>®</sup>$ . прилагаемом к каждому датчику:

Подробное описание системы ALMEMO® (Справочник, Раздел 1) Обзор функций и измерительных диапазонов датчика (Спр., Раздел 2) Основные принципы работы и техническая информация (Раздел 3) Возможности подключения сторонних датчиков (Раздел 4) Все модули аналогового и цифрового вывода (Раздел 5.1) Интерфейсный модуль USB, RS232, волоконная оптика (Раздел 5.2) Сетевые системы ALMEMO® (Раздел 5.3) Все функции и управление датчиком через интерфейс (Раздел 6)

Полный список интерфейсных команд (Раздел 7)

В данной инструкции по эксплуатации указаны характеристики и элементы управления только для этого прибора. Многие разделы содержат ссылки на справочник ALMEMO® (в виде: спр. раздел xxx).

## 5.1 Функции

прибор ALMEMO<sup>®</sup> 2470-1S имеет Измерительный ТОЛЬКО ОДИН измерительный вход; прибор 2470-1SRH оборудован также датчиками температуры влажности и атмосферного давления. Приборы 2470-2/-2S имеют 2 электроизолированных измерительных входа, подходящих для всех датчиков ALMEMO<sup>®</sup>. Огромное количество возможностей для измерения, благодаря 4 каналам в коннекторе датчика и более 70 диапазонов измерений. Прибор оборудован клавиатурой и большим цветным LCD экраном с подсветкой; это позволяет максимально четко отображать рабочие состояния прибора. различные напр.. при превышении предельных значений. Все приборы оборудованы DC разъемом для подключения блока питания или специального интерфейсного кабеля ZA1919-DKU5 со встроенным питанием. Приборы ALMEMO<sup>®</sup> 2470-2/-2S также имеют выходные разъемы А1 и А2, подходящих для всех выходных модулей ALMEMO®, напр. аналоговых

9

выходов, цифровых интерфейсов и триггерных и аналоговых кабелей. Несколько устройств можно подключить в сеть путем простого подключения к ним сетевого кабеля.

## **5.1.1 Программирование датчика**

Измерительные каналы программируются автоматически коннекторами ALMEMO®. Пользователь может самостоятельно вносить изменения в настройки приборов с помощью клавиатуры или через интерфейс.

### **Измерительные диапазоны**

Для датчиков с нелинейной характеристикой, напр. 10 типов термопар, NTC и PT100 датчики, инфракрасные датчики и датчики воздушного потока (крыльчатые датчики; термоанемометры; трубок Pitot) имеются соответствующие диапазоны измерений. Датчики влажности имеют дополнительные функциональные каналы, которые рассчитывают точку росы, соотношение компонентов смеси, давление пара и энтальпию. Поддерживаются также различные химические датчики. Получение данных измерений от других датчиков происходит в коннекторе через диапазоны напряжения, тока и сопротивления с индивидуальным масштабированием. Имеющиеся датчики можно легко подсоединить необходимо только подключить соответствующий коннектор ALMEMO® с помощью винтовых зажимов. Для цифровых входных сигналов, частотных и импульсных, используются переходники со встроенным микроконтроллером. Таким образом, большинство датчиков могут быть взаимозаменяемы и подключены к измерительному прибору ALMEMO® без каких-либо настроек.

### **Функциональные каналы**

В качестве функциональных каналов можно запрограммировать во встроенные каналы прибора максимальные, минимальные, средние значения и разницу значений на определенных измерительных точках, которые обрабатываются и распечатываются также как и обычные измерительные точки.

### **Единицы измерения**

Для правильного отображения единиц измерения на экране и в распечатке, например при подключенном датчике, для каждого измерительного канала можно изменить единицы измерения, состоящие из двух знаков. Перевод из °C и °F осуществляется автоматически, согласно заданной единице измерения.

### **Идентификация датчиков**

Каждый датчик имеет 10-значное обозначение, которое вводится через интерфейс и отображается на дисплее, распечатке или экране компьютера.

### **Коррекция измеренного значения**

Измеренное значение каждого канала может быть скорректировано с

использованием точки нуля и наклона кривой; однотипные датчики, обычно требующие предварительной настройки (напр. датчики силы и растяжения) могут быть взаимозаменяемы. Коррекция точки нуля и наклона кривой производятся путем нажатия одной клавиши. Также можно подключить датчики с мультиточечной калибровкой (см. справочник Раздел, 6.3.13).

### **Масштабирование**

Базовое значение и коэффициент позволяют осуществить дополнительное масштабирование скорректированного значения для каждого канала в нулевой точке и на кривой - с помощью базового значения коэффициента. Положение десятичной точки может быть установлено с помощью функции экспоненты ´EXPONENT´ .

### **Предельные значение и сигнал тревоги**

Для каждого измерительного канала можно установить 2 предельных значения (1 максимальное и 1 минимальное). При повышении предельного значения раздается сигнал тревоги и подсветка дисплея меняется с белого на красный. Статус тревоги можно отключить нажатием клавиши. Виды ошибок измерительного значения выделяются отдельным цветом: красным, если максимальное значение превышено и синим, если превышено минимальное значение. Различные выходы сигнала тревоги поддерживаются также в спящем режиме. Благодаря модулям релейных выходов имеются контакты сигнала тревоги, которые назначаются индивидуально на предельные значения. Стандартно гистерезис настроен на 10 знаков, однако его также можно настроить в пределах значений от 0 до 99. Превышение предельного значения можно также использовать для начала или окончания регистрации данных.

### **Блокировка датчика**

Все данные, хранящиеся в ЭСППЗУ (EEPROM) коннектора могут быть защищены от нежелательного доступа, благодаря функции ступенчатой блокировки.

### **5.1.2 Измерительные операции**

Для одного датчика имеется 4 измерительных канала; то есть можно использовать для подключения двойные датчики, датчики с индивидуальным масштабированием и датчики с функциональными каналами. Переключение между каналами осуществляется с помощью клавиатуры. Выбранной измерительной точке по умолчанию присваивается приоритетный статус и опрашивается с частотой в половину от заданной частоты опроса; остальные активные каналы также опрашиваются, но в фоновом (полунепрерывном) режиме. Полученные данные выводятся на дисплей и при необходимости на аналоговый выход. При использовании нескольких измерительных точек, для сокращения времени опроса, частота может задаваться непрерывно и увеличиваться соответственно.

### **Измеренные значения**

Измеренное значение для выбранной измерительной точки отображается непрерывно с автоматической точкой нуля, и если необходимо, с коррекцией измеренного значения.

Повреждение сенсора для большинства типов датчиков определяется автоматически (искл. для коннекторов с шунтом, делителей или дополнительной электроники).

### **Аналоговый выход и масштабирование**

Любая измерительная точка может быть масштабирована с помощью аналогового начала и аналогового окончания таким образом, чтобы в результате диапазон измерения покрывал весь диапазон аналогового выхода (2 В, 10 В или 20 мA). На аналоговый выход может быть выведено любое измеренное или запрограммированное значение.

### **Измерительные функции**

Для оптимального получения результатов измерений, для некоторых датчиков необходимы специальные функции. Так, например, для термопар имеется компенсация холодного спая; для датчиков динамического давления, датчиков pH и электропроводности – компенсация температуры.

Для датчиков влажности, динамического давления и кислорода компенсация атмосферного давления; на данном приборе она осуществляется автоматически с помощью встроенного датчика атмосферного давления.

### **Сглаживание измеренного значения**

В нестабильной и часто изменяющейся обстановке, измеренные значения могут быть сглажены с помощью скользящего среднего значения, программируемого от 2 до 99.

### **Максимальные и минимальные значения**

Для каждой измерительной операции могут быть получены и сохранены максимальные и минимальные значения. Эти значения можно вывести на дисплей, передать или удалить из памяти.

### **Память одиночных значений** (только для прибора 2470-2)

Вручную можно сохранить до 99 измеренных значений. Эти данные могут быть выведены на дисплей или переданы через интерфейс.

### **Дифференциальные измерения** (только для 2470-2/2S)

Относительные измерения с учетом референсного значения осуществляются при обнулении измеренного значения; дифференциальные измерения осуществляются с 2 датчиками и реальными измеряемыми переменными.

### **5.1.3 Управление измерениями**

Для регистрации измерительных данных всех подключенных датчиков, необходимо непрерывное считывание измерительных точек с управлением цикла работы по времени для вывода измеренных значений. Для этой цели имеется цикл вывода и, если необходима быстрая обработка, регулируется скорость измерения. Процесс измерения может быть запущен и остановлен с помощью клавиатуры, интерфейса, наружнего триггерного сигнала, часов реального времени или при превышении предельных значений.

### **Дата и время**

Дата и время устанавливаются и используются для регистрации измерений. При замене батарей установленные дата и время будут утеряны; требуется их новое программирование.

### **Цикл**

Диапазон программирования цикла от 00:00:01 (1секунда) до 9:59:59 ч:мин:сек. Эта функция позволяет выводить измеренные данные циклически через интерфейс и позволяет проводить циклический расчет среднего измеренного значения.

### **Цикл вывода данных**

В случае необходимости, цикл вывода данных позволяет ограничить вывод данных по определенным каналам для того, чтобы уменьшить избыточный поток данных, особенно во время их сохранения.

### **Определение среднего значения через считывание измерительных точек**

Измеренные значения, полученные после считывания измерительных точек, могут быть усреднены на протяжении всего времени измерения или в пределах определенного цикла. Функциональные каналы доступны для циклического вывода и хранения данных усредненных значений.

### **Скорость измерений**

Все измерительные точки считываются с определенной скоростью (2.5 или 10 измер./сек). Для достижения высокой скорости считывания все измеренные значения можно сохранять или выводить через интерфейс.

### **Сохранение измеренных значений** (только для 2470-1S/2S)

В регистраторе данных 2470-1S или 2470-2S все измеренные значения сохраняются во встроенный EEPROM за один цикл либо в ручную, либо автоматически. Стандартный объем памяти составляет 512 Kбит, в котором можно хранить до 100,000 измеренных значений. Память может быть сконфигурирована как кольцевая или линейная. Вывод данных производится через интерфейс. Возможен выбор по временному интервалу или числу.

К измерительному прибору ALMEMO® 2470-2S может быть подключен внешний коннектор памяти с мультимедийной картой памяти для увеличения производительности при записи данных. При использовании внешнего коннектора памяти (доступен как аксессуар), данные могут быть прочитаны с помощью стандартного устройства считывания карт памяти.

Спящий режим также обеспечивает долгосрочную запись и мониторинг

предельного значения с выходами сигналов тревоги.

#### **Контрольный вывод** (2470-2/2S only)

Выходные реле и аналоговые выходы назначаются индивидуально через интерфейс.

### **Вывод**

Для измерительного прибора 2470-1S подключение к компьютеру осуществляется только через специальный USB интерфейсный кабель ZA1919-DKU5 со встроенным питанием. Для прибора 2470-2/2S может быть использован любой интерфейсный кабель (RS232, оптоволокно, RS422, USB или Ethernet).

Для вывода данных можно выбрать соответствующий формат: список, колонки или таблица. Файлы в табличном формате могут быть использованы в любом стандартном ПО. В заголовке можно обозначить реквизиты Вашей компании или назначение применения. Все функции, не доступные для программирования через клавиатуру могут быть сконфигурированы через интерфейс.

### **Объединение в сеть**

Измерительные приборы ALMEMO® 2470-2/2S имеют адрес и могут быть легко объединены в сеть с помощью сетевых кабелей или сетевых распределителей RS422 (на больших расстояниях).

### **Программное обеспечение**

К каждому прибору ALMEMO<sup>®</sup> прилагается справочник и ПО AMR-Control, которое позволяет легко конфигурировать измерительный прибор и программировать все ваши датчики. Встроенный терминал позволяет осуществлять измерения в режиме реального времени. Для получения данных от устройств, подключенных в сеть, графического отображения и комплексной обработки данных имеется ПО WIN-Control.

# **6. НАЧАЛО РАБОТЫ**

- 1. **Подключить датчик в разъем M0 (1)** (см**.** Раздел 8 ).
- 2. **Питание датчика** осуществляется через батареи, блок аккумуляторов или сетевой блок питания см. 7.1, 7.3 .
- 3.**Включить прибор** нажать **ON** (6), см. 7.6
- 4.**Выбрать измерительные каналы** клавишей **M▲** (6); считывание измерительных значений (5e), см. 10.2.1 .
- 5.Для **относительных измерений** с учетом референсного значения или для **настройки датчика** нажать клавишу **ON** , **►** . Возврат к стандартному измеренному значению, нажать **ON** , **FCT** , см. 10.5.
- 6. Для **дифференциального измерения** (только для 2470-2/2S), подключить 2 однотипных датчика в разъемы M0 и M1 и выбрать измерительную точку **M4** , см. 10.8.
- 7. **Сохранить одиночные измеренные значения**, нажать клавишу **MEM** (6), см. 10.4 .
- 8.Для **ручной или цикличной записи измеренных значений** и сохранения измеренного значения в память прибора (только для 2470- 1S/2S), нажать **MEM** , см. 11.2. Выбрать функцию цикла ´ZY´ клавишей **FCT** и ввести цикл клавишами **PROG** , **▲** / **▼** , **►** , ... см. 9.3.
- 9.**Вычисляемые измерительные операции:** Вызов макс. / мин. значений нажать **MAX** или **MIN** (6). Удалить макс. / мин. значение (-ния) нажать и удерживать клавишу **MAX** или **MIN** , см. 10.3.

### **Программирование или вывод данных через интерфейс**

Подключить компьютер через интерфейсный кабель в разъем A1 или DC, см. 12.1

Активировать ПО AMR-Control.

В меню 'Setup interface' установить COM порт и скорость передачи данных 9600 бод. Программирование датчика осуществляется через 'Program measuring point list'. Вывод измеренного значения и настройка датчика через меню ´Measuring points - Measured values´

Сохранение данных на компьютер :

Программирование цикла через ´Devices - Programming´.

Открыть окно терминала в меню ´File - Terminal´.

´File - Terminal - Open log´, ввести имя файла, ´Save´

Запуск измерений нажмите 'Start'.

Остановка измерений нажмите 'Stop'.

´File - Terminal - Close log´

Открыть файл, напр. MS-Excel и импортировать ´;´ разделит. знак; см. Справочник. 6.4.1

# **7. ЭЛЕКТРОПИТАНИЕ**

Электропитание измерительного прибора может осуществляться через:

3 AA батареи (батареи или NiMH аккумуляторы, включенными в комплект поставки)

USB интерфейсный кабель со встроенным питанием ZA 1919-DKUV; Сетевой блок питания, 12 В, 1 A, с ALMEMO® разъемом ZA 1312-NA7 Эл. изолированный кабель питания (от 10 до 30 В DC, 0.25 A) ZA 2690-UK 12 В DC зажимной коннектор для DC разъема ZA 1000-FSV

Весь спектр нашей продукции включает в себя соответствующие комплектующие.

## **7.1 Аккумуляторные батареи и контроль питания**

С измерительным прибором 2470-2/2S поставляются 3 AA щелочные батареи. При постоянно включенном экране и потреблении тока приблизительно 30 мA, время работы батарей составит около 65 часов. Без подсветки дисплея (может быть временно отключено, см. 12.4) для работы прибор потребляет только половину тока; благодаря этому рабочее время прибора увеличивается вдвое. Для увеличения времени работы в целях долгосрочной записи показаний, на приборе можно установить режим ожидания SLEEP (см. 11.2.4). Рабочее напряжение отображается при каждом включении прибора; в строке состояния символ батареи указывает статус заряда батареи. Это дает представление об оставшемся времени работы прибора. Когда емкость батарей составит приблизительно 10%, последнее деление на символе батареи становится красным. Для подзарядки аккумуляторов необходимо подключить сетевой блок питания ZB 1112-NA7 (12 В / 1 A); зарядка занимает порядка 4 часов; отсрочка подзарядки может привести к критической разрядке и поломке аккумуляторов (см. 7.3). NiMH аккумуляторы могут быть заряжены в любое время при любом статусе заряда, используя интеллектуальный цикл заряда. Если аккумуляторы полностью разряжены, то измерительный прибор отключается.

# **7.2 Работа с батареями**

Измерительный прибор ALMEMO® 2470-1 работает от 3 AA щелочных батарей. Прибор 2470-2/2S может работать по этой же схеме, без аккумуляторов. Стандартные батареи (не перезаряжаемые) имеют высокую производительность (порядка 100 часов), без подсветки дисплея максимум 200 часов. Для замены использованных батарей отключите датчики, снимите защитный чехол с прибора и откройте отсек батарей на задней панели, открутив крышку в направлении указанном стрелкой. При замене батарей убедитесь в их правильной полярности. Для долгосрочной записи данных более подходят 1.5 В AA литиевые батареи (напр. Energizer Lithium) из-за низкого саморазряда.

## **7.3 Сетевой адаптер**

Для питания устройства от внешнего источника рекомендуется использовать сетевой адаптер ZA 1312-NA7 (12 В / 1 A); подключите его в DC разъем (3). Пожалуйста, убедитесь, что напряжение в сети соответствует требованию. Сетевой адаптер для измерительного прибора ALMEMO<sup>®</sup> 2470-2/2S также заряжает аккумуляторные батареи. При подключенном адаптере прибор включается автоматически. Символ батареи в строке состояния указывает приблизительный статус заряда. Когда на символе батареи вместо зеленых делений появляется красное, необходимо зарядить аккумуляторы. Подзарядка завершена когда все деления становятся зелеными, при этом сетевой адаптер может остаться подключенным к прибору. Если используются не перезаряжаемые батареи символ батареи при подключенном сетевой адаптере коротко мигает красным. Стандартные неперезаряжаемые батареи не подлежат перезарядке.

## **7.4 Внешнее питание постоянного напряжения**

На DC разъем (3) можно также подключить другое постоянное напряжение от 5 до 13 В (минимум 200 мA). Подключите его через коннектор ALMEMO® ZA1000-FSV. Если питание должно иметь эл. изоляцию от датчиков, то нужно использовать электроизолированный питающий кабель ZA 2690-UK. В таком случае можно использовать измерительный прибор в бортовой системе питания на 12 вольт или 24 вольт.

## **7.5 Питание датчика**

Клеммы + (плюс) и – (минус) в коннекторе ALMEMO® поддерживают напряжение необходимое для питания датчика (самовосстанавливающийся предохранитель, 500 мA). Напряжение датчика подаваемое прибором устанавливается автоматически, в зависимости от требующегося минимального напряжения датчика 6 В (400 мA), 9 В (300 мA) или 12 В (200 мA) (см. Спр., Раздел 6.10.5). Другое напряжение (15 В, 24 В или подходящее для потенциометров и тензометров) можно получить, используя специальные коннекторы (см. Спр., Разделы 4.2.5 и 4.2.6).

## **7.6 Включение, выключение, перезагрузка**

Клавиша **ON OFFr** (6) расположена посередине клавиатуры; для включения прибора нажмите и отпустите клавишу; для выелючения нажать и удерживать. При выключении прибора все сохраненные значения и настройки остаются неизменными (см. 7.7). Во время заряда аккумуляторов через сетевой блок питания прибор нельзя выключать (на

### 7. Электропитание

дисплее отображается 'по0FF'). Для отключения прибора в этой ситуации необходимо отсоединить блок питания. Если устройство работает нестандартным образом из-за помех (электростатический разряд или неисправность батарей), то устройство можно перезагрузить. Для этого, во время включения нажмите и удерживайте клавишу **FGT** - при отсоединенном блоке питания. Данная операция восстановит заводские обозначения настройки, исключением прибора. за При этом программирование датчиков в ALMEMO<sup>®</sup> коннекторах останется неизменным.

# 7.7 Буферизация данных

Программирование датчика сохраняется в памяти EEPROM коннектора; калибровка и запрограммированные параметры прибора сохраняются во **EEPROM** встроенной памяти прибора; схема сохранения отказоустойчивая. Настройка латы И времени сохраняется при выключении прибора, но теряется при замене батарей.

# 8. ПОДКЛЮЧЕНИЕ ДАТЧИКОВ

Практически любые датчики ALMEMO® могут быть подключены к входным разъемам М0 / М1 (1) измерительного прибора 2470-2/2S. Для подключения любых других (Ваших) датчиков необходимо подобрать подходящий ALMEMO<sup>®</sup> коннектор.

# 8.1 Датчики

В справочнике ALMEMO<sup>®</sup> дано детальное описание датчиков ALMEMO<sup>®</sup> (см. Справочник, Раздел 3) и инструкция по подключению датчиков других производителей к приборам ALMEMO® (см. Справочник, Раздел 4). Все стандартные датчики с ALMEMO® коннектором (см. выше) имеют запрограммированный диапазон и единицы измерения и могут быть подключены к любому входному разъему, без предварительной настройки. Механическая система маркировки коннекторов обеспечивает корректное подключение датчиков и внешних устройств. Все ALMEMO® коннекторы имеют 2 зажима, которые защелкиваются при установке в разъем и препятствуют отсоединению датчика, если случайно задеть кабель. Для отсоединения коннектора, необходимо с двух сторон нажать на зажимы.

Для измерительного прибора ALMEMO® 2470 с опцией ОА 2479-IP разработаны датчики со специальными ALMEMO<sup>®</sup> коннекторами с влагозашишенным напылением и двойным уплотнением, которые защищают разъем прибора от попадания влаги. Для неиспользуемых разъемов применяются защитные заглушки.

#### 8.2 Измерительные ВХОДЫ И дополнительные каналы

Измерительные приборы ALMEMO® 2470-1/2 имеют соответственно 1 и 2 входных разъема (1) с заданными измерительными каналами M0 (и M1). При этом датчики ALMEMO® могут поддерживать до 4х каналов. В частности дополнительные каналы могут быть использованы для 4-мя измерительными датчиков влажности  $\mathbf{C}$ параметрами (температура/влажность/точка росы/соотношение смеси) или для функциональных каналов. Если необходимо, каждый датчик можно запрограммировать с несколькими измерительными диапазонами или масштабированием; если позволяет расположение контактов, можно объединить 2 или 3 датчика в одном коннекторе (напр. rH/NTC, мВ/В,

ALMEMO<sup>®</sup> 2470

мА /В, и т.д.). Дополнительные измерительные каналы имеют обозначения с шагом в 10 (напр. первый датчик имеет каналы M0, M10, M20, M30; второй датчик имеет каналы M1, M11, M21, M31 и т.д.).

### **Внутренние каналы прибора:**

Приборы 2470-1SRH и 2470-2/2S имеют 4 дополнительных канала M4, M14, M24, M34. Для прибора 2470-1SRH со встроенными датчиками эти дополнительные каналы используются для измерений температуры, влажности, точки росы и атмосферного давления.

Для остальных приборов M4 по умолчанию программируется как дифференциальный канал M1 – M0. Это действует только при условии, если два датчика имеют одинаковые единицы измерения и положение десятичной точки на измерительных точках M0 и M1. Однако, все 4 канала программируются с любыми другими функциональными каналами (напр. напряжение батареи, атмосферное давление, компенсация холодного спая, средние значения и т.п.) (см. Спр., 6.3.4).

Референсными каналами по умолчанию являются Mb1 = M1 и Mb2 = M0.

**Преимущество** внутренних каналов: если несколько датчиков используется для одинаковой задачи, то их не нужно перепрограмировать, и можно заменить без потери их функциональных каналов. Если же задача решается одним датчиком, то имеет больший смысл программирование функциональных каналов датчика.

Пример расположения каналов на измерительных приборах:

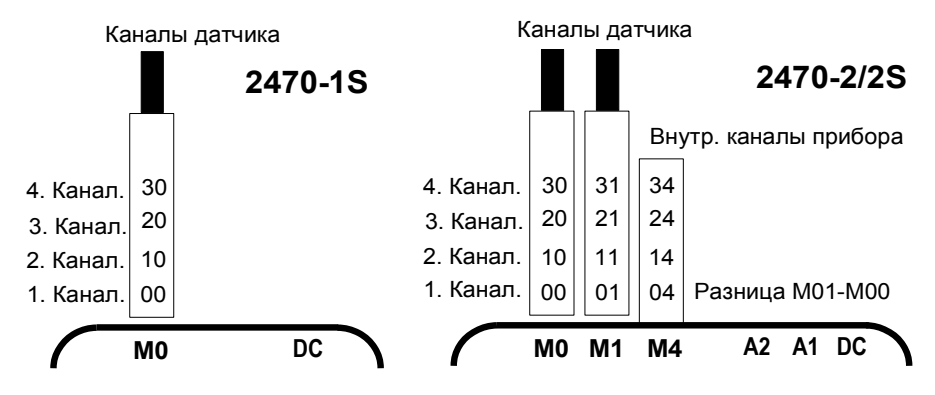

## **8.3 Развязка по напряжению**

При создании измерительной схемы очень важно, чтобы не протекал выравнивающий ток между датчиками, электропитанием и периферийными устройствами. Это достигается, если все измерительные точки имеют одинаковый потенциал или все неравные потенциалы имеют электроизоляцию.

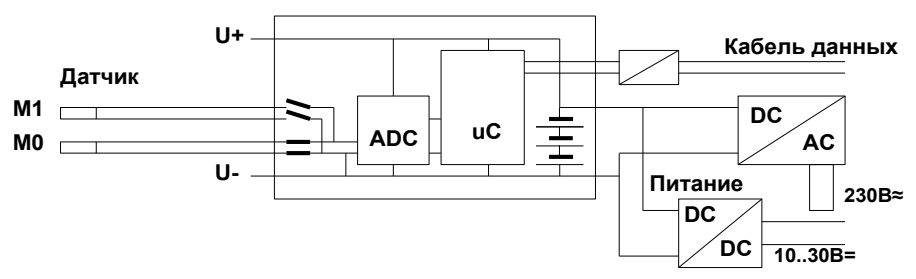

входа у измерительного прибора 2470-2 электроизолированы  $\mathbf{2}$ фотоэлектрическими реле и между ними допускается разница потенциала до 50 В DC или 60 В AC. Однако, датчики, соединенные внутри одного коннектора и датчики с собственным питанием должны эксплуатироваться изолировано. Напряжение на измерительных входах (между В, С, D, А и -) не должно превышать 5 вольт.

изолировано DC/DC преобразователем Электропитание ZA2690-UK. Кабели данных и триггерные кабели имеют оптроны. При He. изолированных кабелях аналогового выхода регистратор данных или датчики должны быть беспотенциальными.

# 9. ДИСПЛЕЙ И КЛАВИАТУРА

# 9.1 Дисплей

Дисплей измерительных приборов серии ALMEMO® 2470 имеет 5сегментный цветной LCD экран с подсветкой (5); основное поле 5х16цифровых сегментов (e) для измеренных значений, 2х16- цифровых сегментов (d) для единиц измерения, поле функций состоит из 41/2 х 7цифровых сегментов (b) для отображения различных измерительных функций (а) и строка символов (f) для текущих статусов.

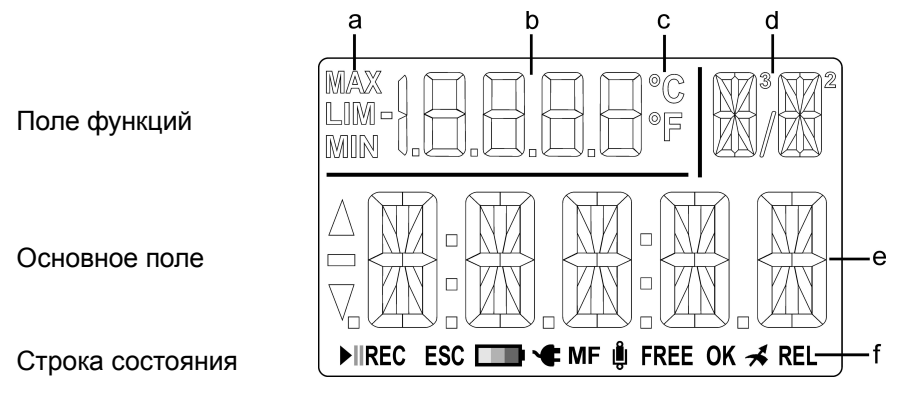

 $21$ 

## 9. Дисплей и Клавиатура

## Отображение функций в поле функций

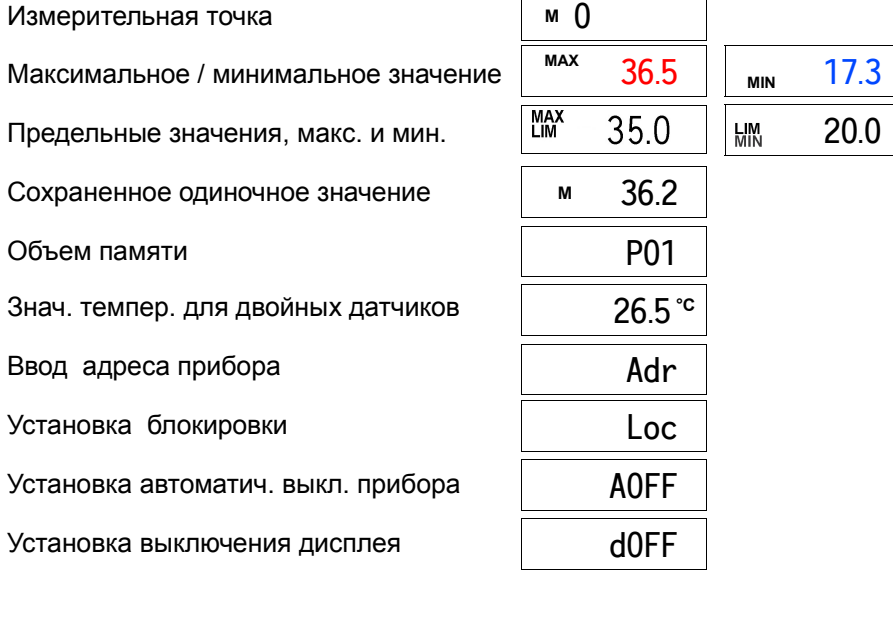

 $\mathsf{r}$ 

٦

## Основные рабочие статусы и ошибки

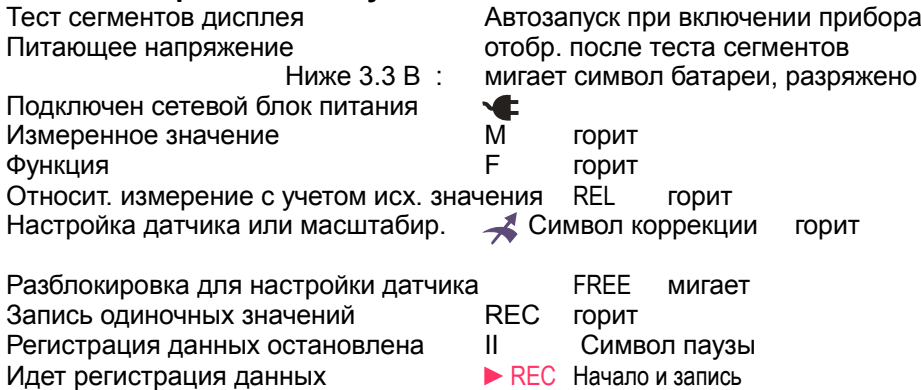

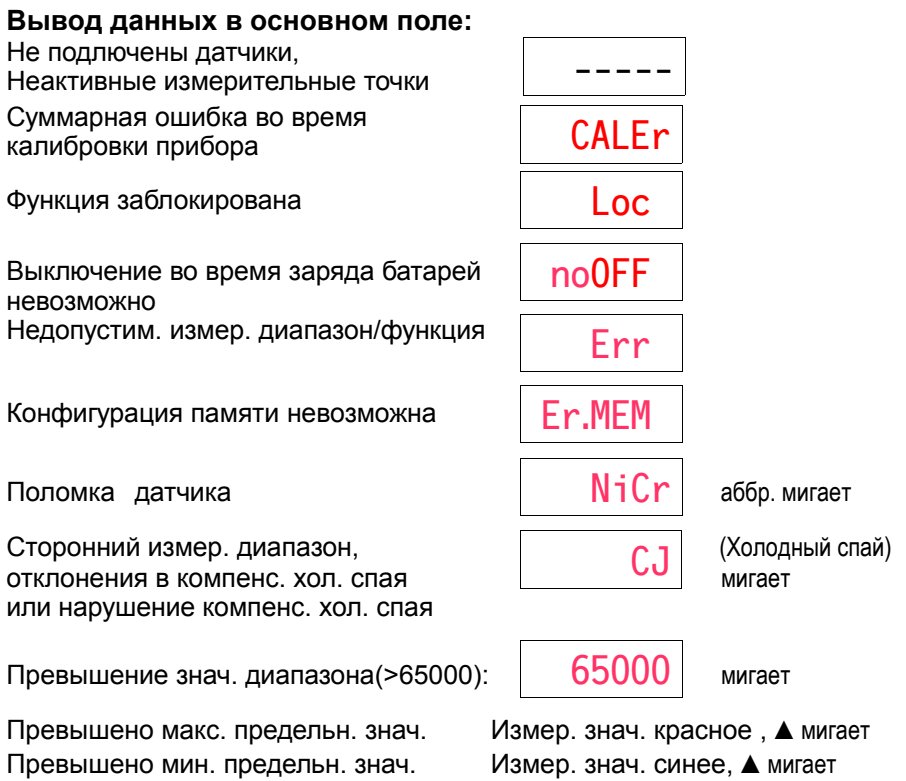

За рамками измерительного диапазона

Макс. значение мигает Мин. значение мигает

# **9.2 Клавиатура**

Прибор управляется 7 клавишами.

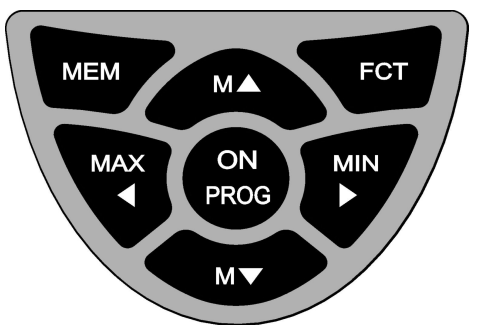

### **Базовые функции Клавиша**

Включить прибор (см. 7.6) Выключить прибор Выбрать измерит. точку (см. 10.2.1) Отобразить макс. значение (см. 10.3) Отобразить мин. значение (см. 10.3) Обнулить измеренное знач. (см. 10.5) **PROG** , **►** Удалить: **PROG** , **FCT** Сохранить измеренное знач. (см. 10.4) Выбрать функции (см. 11) Отменить выбор функции (ESC): **◄** 

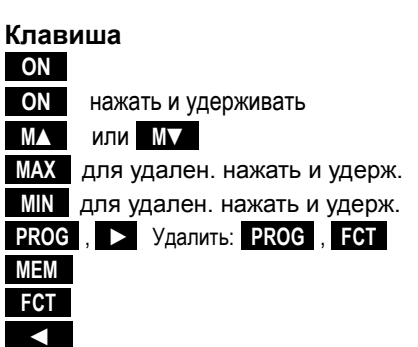

## **9.3 Ввод данных**

После выбора (см. 11, 13) и разблокировки (см. 13.2) программируемого параметра можно удалить или запрограммировать текущее значение.

**Запрограммировать значение,** нажать **PROG** пользователь **в режиме программирования** окно ввода мигает Удалить запрограммированное значение, нажать **FCT Изменить арифметический знак M▼ Увеличить** выбранное число, нажать **MM Уменьшить** выбранное число, нажать **M M Переход к следующей позиции нажать ► Возврат** к предыдущей позиции нажать **◄**  Каждая позиция программируется как первая MIT / MIT **Сохранить** и выйти из меню нажать **PROG Отменить** без сохранения нажать **◄** ... **Подтвердить** ввод данных (OK): **►** ввод мигает **Отменить** ввод данных (ESC): **◄** ввод мигает

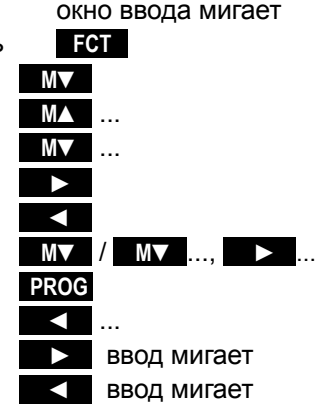

# **10. ИЗМЕРИТЕЛЬНЫЕ ОПЕРАЦИИ**

В приборе ALMEMO® 2470 доступные измерительные каналы сканируются по умолчанию непрерывно, что позволяет продолжать дифференциальные измерения и обеспечивает постоянную компенсацию температуры для датчиков динамического давления и химических датчиков (см. Справочник, Раздел 6.5.1.3). Может быть отображено до 12 измерительных каналов (см.8.2). Измеренное значение может выводиться через аналоговый выход (см. 12.2 и Справочник, Раздел 5.1.1).

# **10.1 Напряжение батарей**

После первого включения тестируются все сегменты дисплея; затем появляется символ батареи и отображается текущее **напряжение батареи** ´Ubat´. Символ батареи разделен на три секции, которые указывают на статус батареи. Если батарея полностью разряжена последняя секция становится красной; затем символ батареи начинает мигать (<3.3 В).

# Необходимо срочно перезарядить аккумуляторы (см. 7.1).

## **10.2 Измеренное значение**

Измеренное значение и соответствующие единицы измерения отображаются в основном поле; измерительная точка отображается в поле функций. Все специальные рабочие статусы для измеренного значения приведены в п. 9.1; способы индикации превышения предельного значения указаны в п. 11.1.3.

# **10.2.1 Выбор измерительной точки**

Нажав клавишу **MA** пользователь может выбрать одну и затем все другие активные измерительные точки и отображать текущее измеренное значение на дисплее для каждой из них. Нажав клавишу **M▼** вы можете вернутся на предыдущий канал измерения.

Наверх по измерительным каналам нажать МА Вниз по измерительным каналам нажать **M▼** 

На дисплее появляется аббревиатура диапазона измерения, см. 10.2.2.

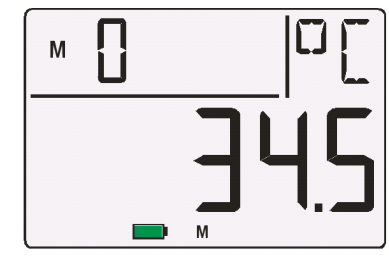

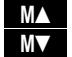

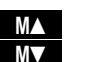

## **10.2.2 Измерительные диапазоны**

При переключении канала или повреждении датчика на дисплее отображается аббревиатура диапазона измерения. Ниже приведены все возможные измерительные диапазоны.

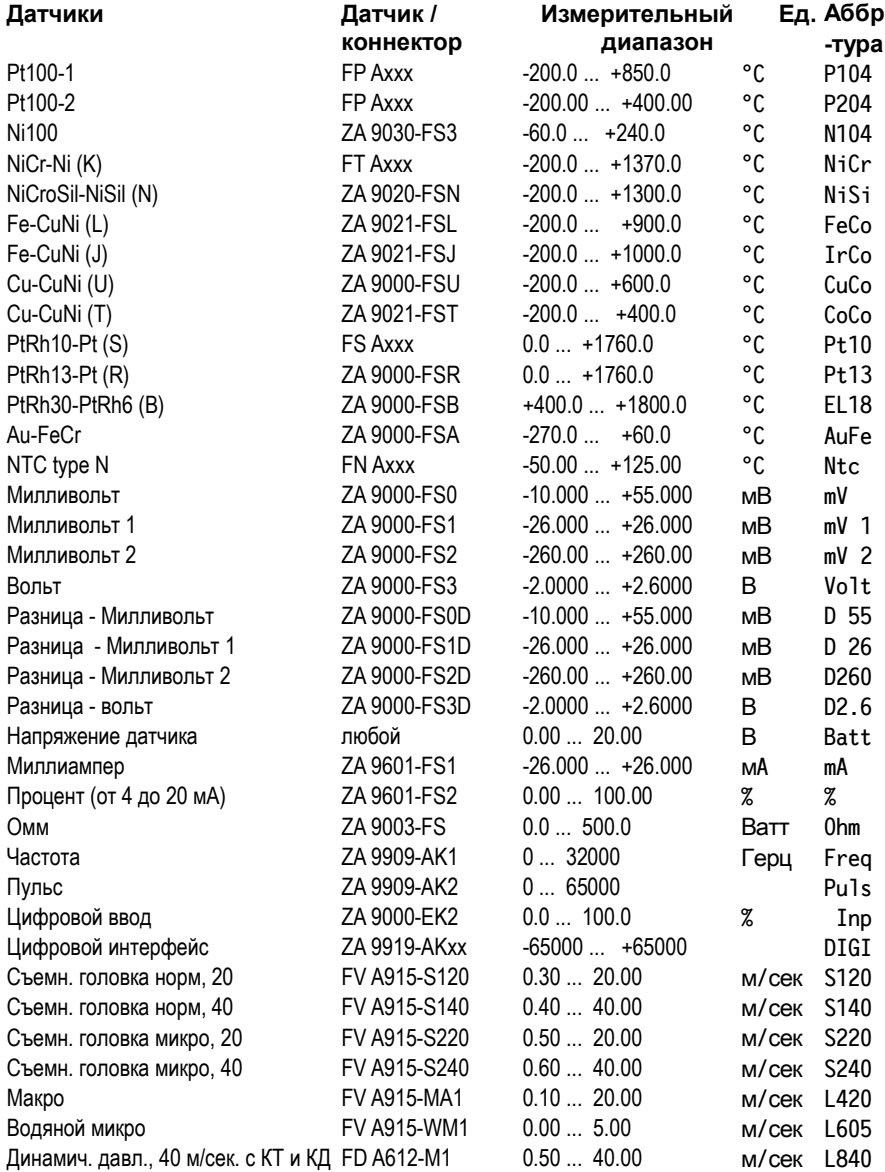

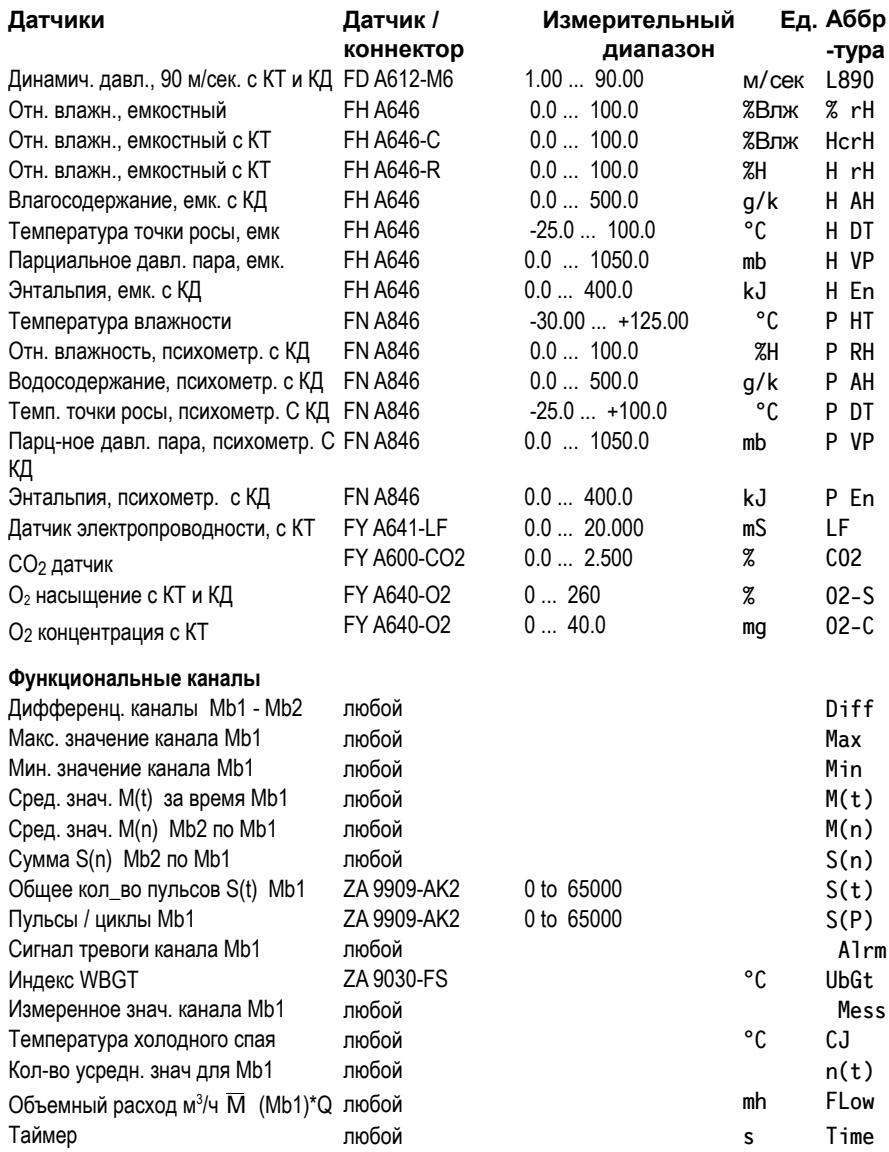

КТ = Компенсация температуры; КД = Компенсация давления

10. Измерительные операции

# **10.2.3 Двойной дисплей**

На всех двойных датчиках со встроенным датчиком температуры, температурное значение на 1-м канале может одновременно отображаться в функциональном поле.

Установить уровень блокировки на 0 (см. 13.2)

Выбрать 2й канал Включить отображение температуры **Нажать и нажать и удерживать M** Возврат к отображению канала **Нажать и удерживать МА** 

# **10.3 Максимальные / минимальные предельные**

## **значения**

Наибольшее и наименьшее значения определяются из полученных значений для каждой измерительной точки записываются. Для отображения данных значений установить нужный канал (см. XREF) и нажать клавиши **MAX или MIN** . При этом на дисплее отображается соответствующий символ.

Отобразить максимальное значение , нажать **MAX**  Отобразить минимальное значение , нажать **MIN** 

Если записанное максимальное значение превышает соответствующее предельное значение, оба значения отображаются красным; если записанное минимальное значение ниже соответствующего предельного значения, оба значения отображаются синим (см. 11.1.3).

Удалить максимальное значение, нажать и удерживать **MAX**  Удалить минимальное значение, нажать и удерживать **MIN**  Возврат к отображению измерительной точки **M** 

После очистки памяти текущее измерительное значение будет отображаться на дисплее из-за непрерывного измерительного процесса.

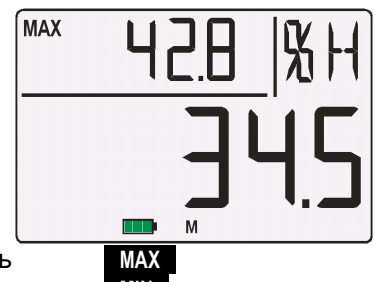

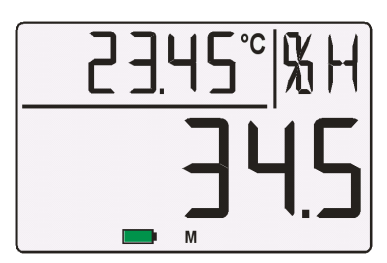

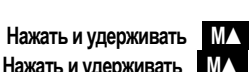

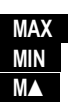

# **10.4 Сохранение измеренного значения**

Прибор ALMEMO® 2470-2 может сохранять 99 измеренных значений в ячейках памяти с P01 до P99. Измеренные данные могут выводиться на дисплей или через интерфейс. Для сохранения каждого значения как измеренного нажать **MEM .** Ячейка памяти отображается в поле функций в течение одной секунды, например: P05.

Последнее сохраненное значение отображается в функциональном поле и помечено буквой ´M´.

Для возврата отображения канала нажать клавишу **M** 

Для отображения всех сохраненных данных нажать и удерживать **MEM** 

Поле функций отображает последнюю ячейку памяти; на основное поле выводится измеренное значение.

Выбор первой ячейки памяти, нажать **MIN** Выбор последней ячейки памяти, нажать **MAX**  Увеличить ячейку памяти, нажать **MX** Уменьшить ячейку памяти, нажать **M M** 

Очистить память, нажать **FCT** 

Завершить отобр. памяти на дисплее **MEM** 

## **Интерфейсные команды :** ответ :

Сохранить измеренное значение: **S-4** Вывод сохраненных данных : **P-04 Memory:** 

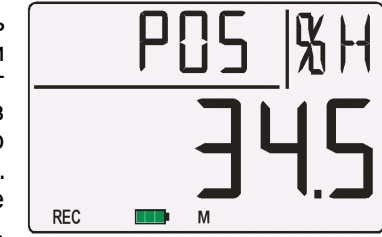

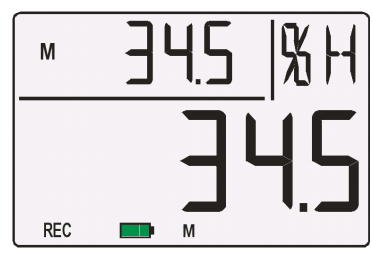

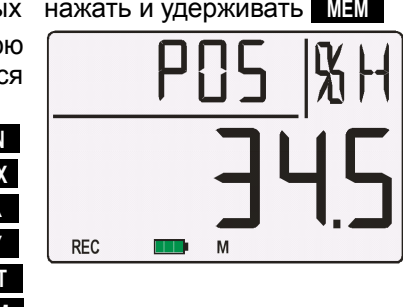

**P01: 00: +022.12 °C P02: 00: +022.12 °C P03: 10: +0039.9 %H P04: 10: +0039.9 %H P05: 20: +0007.6 °C**

## 10.5 Относительные измерения

Пользователь может обнулить измеренное значение в определенных местах или в определенное время, для того, чтобы проверить отклонение от референсного значения. Отклонение временно сохраняется в RAM (5), в зависимости от уровня блокировки (x). Базовое значение (4) или точка нуля (<4).

На 6 уровне блокировки обнулить значение невозможно.

Обнулить измеренное значение нажать

Подтвердить (ОК)

Отменить (ESC)

Отобразить относительного измерения, нажать

Возврат к нормальному измеренному значению, нажать

Установка точки нуля автоматически удаляет максимальное и минимальное значения для данного канала. Функции MAX, MIN, и МЕМ так же доступны для относительного измерения.

# 10.6 Настройка датчика

Различные типы датчиков необходимо настроить либо единожды, либо через регулярные интервалы, для исключения нестабильной работы.

У датчиков динамического давления (диапазоны L840 и L890, ед. Ра) точка нуля временно настраивается повторным нажатием РКС т.е. до выключения, даже если канал заблокирован.

Автоматическая двухточечная настройка может быть осуществлена для следующих химических датчиков:

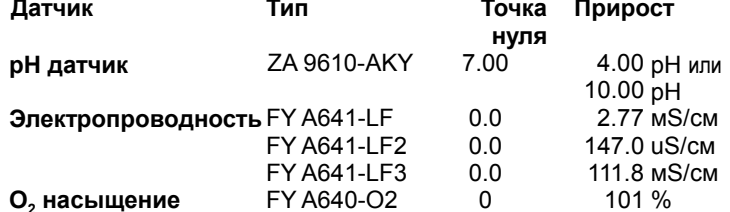

### 1. Настройка точки нуля

Перед настройкой точки нуля, необходимо привести к нулю измеренное значение, т.е.:

- рН датчик должен быть погружен в буферный раствор рН 7.0.
- Кондуктометр необходимо вынуть из жидкости и высушить.
- $\bullet$  О<sub>2</sub> датчик для воды должен быть выдержан в нулевом растворе.

Настройка точки нуля осуществляется в два этапа.

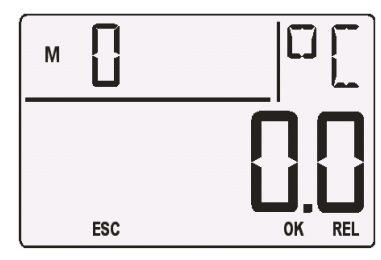

PROG **N** FCT

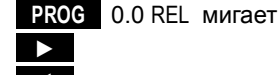

**RFI** 

### Начать настройку, нажать **PROG**

Если датчик заблокирован, появляется аббревиатура с типом блокировки, напр. ´**VM5**´, символ FREE мигает. Временная разблокировка датчика и его настройка осуществляется клавишей **►** (OK); отмена клавишей **◄** (ESC).

После подтверждения настройки заданное значение и символ  $\rightarrow$  мигают.

После этого настройка может быть подтверждена клавишей **►** (OK) или отменена клавишей **◄** (ESC).

### **2. Настройка крутизны кривой**

Для настройки крутизны кривой, необходимо использовать калибровочные данные (см. Таблицу выше). Начало

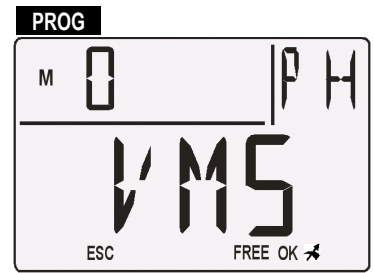

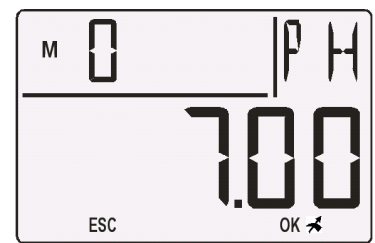

настройки подтверждается клавишей **PROG** и осуществляется по той же схеме что и настройка точки нуля.

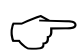

После программирования коррекционных значений, загорается символ коррекции. **4. После программирования ко**<br>• символ коррекции **→**<br>**4. Удаление настроенных значений** 

Для удаления настроенных значений, нажать клавишу **FCT** в процессе настройки. Для pH датчиков, таким образом можно перезагрузить значения, установленные по умолчанию, базовые значения 7.00 и наклон -0.1689.

### **Компенсация температуры**

Для датчиков электропроводности и  $O<sub>2</sub>$  датчиков, со встроенным датчиком температуры, компенсация температуры выполняется автоматически. Для pH датчиков, датчик температуры конфигурируется отдельно (см. Справочник, 6.2.6)

## **10.7 Компенсация атмосферного давления**

Измерительные переменные, зависящие от окружающего атмосферного давления (см. список измерительных диапазонов ´с КД´) в случае больших отклонений от нормального давления (1013 мбар) могут вызывать определенные измерительные ошибки

### **напр. ошибка на 100 мбар Диапазон компенсации**

Отн. влажность, психометр. приблиз. 2% от 500 до 1500 мбар Коэфф. смеси, емкостный приблиз. 10% давление пара VP до 8 бар Динамическое давление приблиз. 5% от 800 до 1250 мбар (ошибка <2%)  $O<sub>2</sub>$  насыщение приблиз. 10% от 500 до 1500 мбар

ALMEMO® 2470 31

В связи с этим, следует учитывать атмосферное давление (прибл. -11 мбар / 100 метров над средним уровнем моря, MSL), особенно при использовании на соответствующей высоте над уровнем моря.

Атмосферное давление может измеряться внешним датчиком. Если датчик обозначен символом ´\*P´ (см. Спр., 6.7.2), полученное измеренное значение используется для компенсации атмосферного давления для следующих каналов. Также в конфигурации прибора атмосферное давление может быть запрограммировано как фиксированное значение (см. 13.5).

Измерительный прибор 2470-1SRH имеет встроенный датчик атмосферного давления, благодаря чему все переменные, зависящие от атмосферного давления, компенсируются автоматически.

## **10.8 Дифференцальное измерение**

В измерительном приборе ALMEMO® 2470-2, два датчика с одинаковыми единицами измерения и положением десятичной точки подключены к измерительным точкам M0 и M1, разница между M1 - M0 отображается автоматически ниже измерительной точки M4. Датчики электроизолированы с помощью фотогальванических реле. Если дифференциальный канал не требуется, он может быть удален через интефейс. Если в дальнейшем требуются дифференциальные каналы, они могут быть подключены через интерфейс, используя соответствующие референсные каналы (см. Справочник, Раздел 6.3.4).

# **11. ФУНКЦИИ**

Измерительный прибор серии ALMEMO® 2470 обладает большим диапазоном функций, напр., мониторинг напряжения батарей, необходимое программирование датчика и функции регистратора данных. Во избежании разночтения между программируемым и измеренным значениями, все функции отображаются розовым цветом с кодом F в строке состояния. Для программирования датчика необходимо понизить уровень блокировки до 0 (см. 13.2).

Выбрать функцию нажать **FCT** ...

Возврат к предыдущей функции **FCT** нажать и удерживать

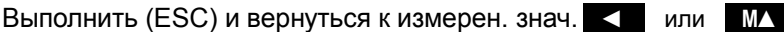

Аббревиатура функций появляется в поле единиц измерения или в поле функций.

### **Функции:**

Напряжение батареи ´**UbAt**´ (см. 10.1)

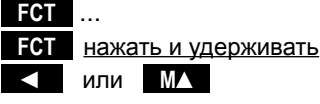

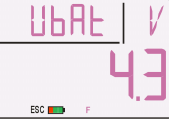

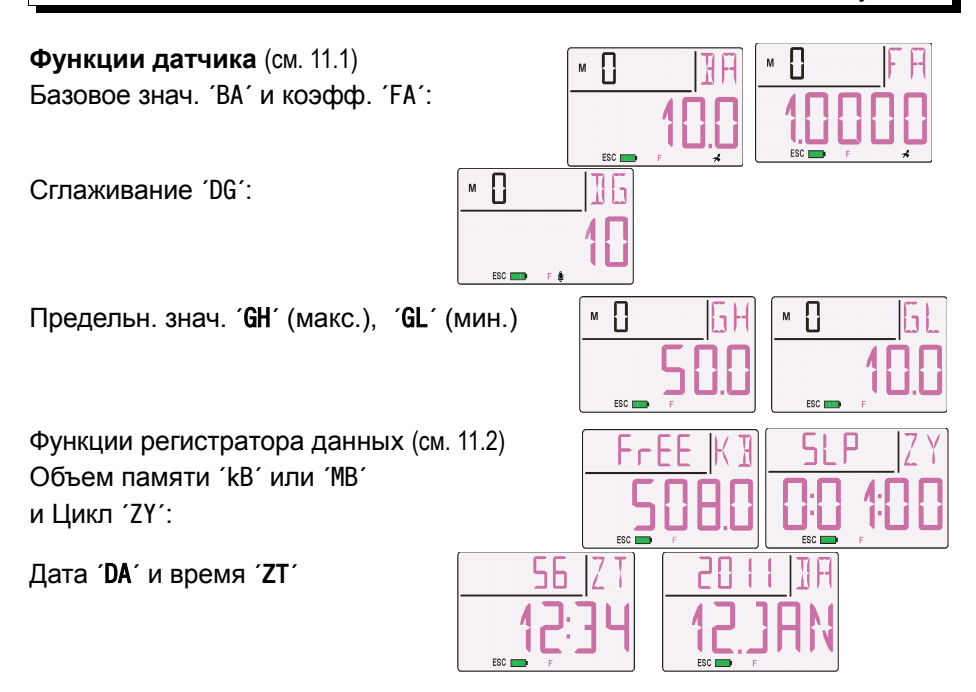

## **11.1 Функции датчика**

Для некоторых датчиков, например датчика влажности перед измерением необходимо запрограммировать коррекционные значения, например базовое значение или коэффициент; для измеренных значений в переменчивой и нестабильной среде применяется сглаживание. Благодаря цветному дисплею и наглядности данный измерительный прибор идеально подходит для работы с предельными значениями. Предельные значения могут быть запрограммированы через клавиатуру.

## **11.1.1 Базовое значение и коэффициент**

Для отображения электрического сигнала датчика в качестве измеренного значения с физическим наполнением необходимо установить смещение очки нуля и умножить на коэффициент. Для этого существуют функции База и Коэффициент. Подробное описание масштабирования с примерами см. Справочник, Раздел 6.3.11.

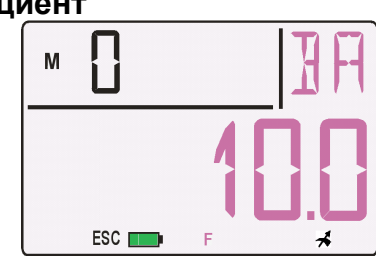

Отображаемое значение = (измеренное значение - База) x Коэффициент

Вводится значения Базы ´**BA**´ и коэффициента ´**FA**´ (см. 9.3). После программирования масштабированного значения и обработки

ALMEMO® 2470 33

фактического измеренного значения появляется коррекционная стрелка  $\overrightarrow{B}$  в строке состояния.

## **11.1.2 Сглаживание**

Измеренные значения нестабильной среды, например, определенные турбулентные потоки необходимо сглаживать с помощью постоянного усреднения в рамках определенного времени. Уровень сглаживания устанавливается в функции сглаживания ´**DG**´ с указанием числа измеренных значений для усреднения (диапазон от 2 до 99), (см. 9.3). Ů Отображается с символом

## **11.1.3 Предельные значения**

Максимальное предельное значение ´**GH**´ и минимальное предельное значение ´**GL**´ программируется для каждого измерительного канала (см. 9.3). Гистерезис обычно настроен на 10 цифр, но может быть настроен в рамках от 0 до 99 (см. Спр.  $6.2.7$ .

Если установленные предельные значения

не превышены, измеренное значение отображается зеленым.

### **Превышение предельных значений**

При превышении предельных значений автоматически выбирается соответствующий канал и измеренное значение выводится на красном фоне и звучит сигнал тревоги. Превышение предельного Макс. или Мин. значений на дисплее указывается мигающей стрелкой ▲ или ▼. Звуковой сигнал длится 10 секунд; красный фон отключается нажатием любой клавиши. После этого измеренное значение отображается вместе с мигающей стрелкой либо красной (если превышено макс. значение), либо синей (если превышено мин. значение). В поле функций пиковые значения отображаются соответствующим цветом (см. 10.3). При повторном нажатии клавиш **MAX** или **MIN** , соответствующее предельное значение

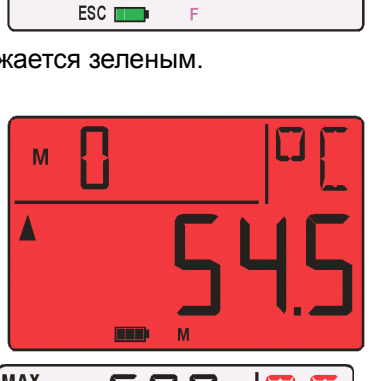

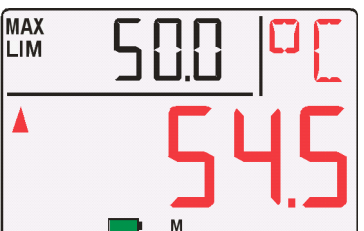

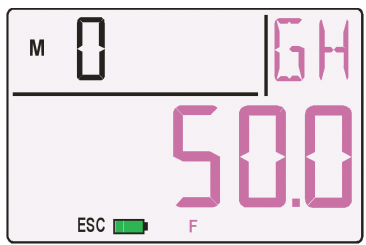

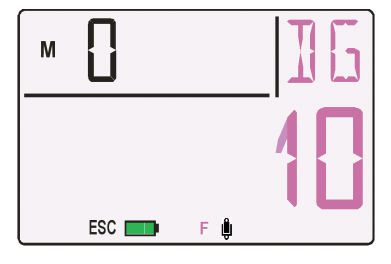

Функции датчика

отображается с символами MAX LIM или MIN LIM. Сигнал тревоги может управляться с помощью различных релейных кабелей или используются для определенных действий (см. Спр., 6.3.9). Режим тревоги действует до тех пор, пока измеренное значение не вернется в рамки установленных предельных значений с помошью гистерезиса.

## 11.2 Функции регистратора данных

Регистраторы данных ALMEMO<sup>®</sup> 2470-1S и 2470-2S имеют встроенный EEPROM. Для прибора 2470-2S можно использовать коннектор памяти с картой памяти. Для контроля за записью измеренных данных доступны 4 дополнительные функции.

Отображение объема памяти 'FrEE' (см. 11.2.3) Цикл 'ZY' (см. 11.2.4)

Дата *DA'* и время 'ZT' (см. 11.2.5)

Основные принципы сохранения данных в приборах ALMEMO® приведены в Справочнике, Раздел 6.9.

### 11.2.1 Внутренняя память данных

Внутренний 512 Кбит EEPROM памяти данных достаточен для записи 100 000 измеренных значений (зависит от числа каналов). В случае сбоя питающего напряжения измеренные данные сохраняются. Свободная доступная память 'FrEE' отображается в 'KB'. EEPROM может быть сконфигурирован либо как линейная память, либо как кольцевая (см. Спр.,  $6.10, 13.2$ ).

ВНИМАНИЕ ! При первом запуске прибора во внутренней памяти сохраняется только конфигурация одного датчика; однако после следующего запуска можно сохранять дополнительные датчики. При этом, если подключены другие датчики, на дисплее отображается ошибка 'Er.MEM'. При нажатии клавиши 'ESC' можно отменить действие и вывести старое измерение. Сообщение об ошибке подтверждается нажатием клавиши ОК, появляется запрос СМЕМ. Если повторно нажать ОК содержание памяти удаляется и начинается измерение. Если вместо этого нажать 'ESC', содержание памяти сохранится и запись измеренного значения продолжается, но с неверными настройками (единицы измерения, диапазон измерения).

### 11.2.2 Внешний коннектор памяти с картой памяти

Объем памяти измерительного прибора ALMEMO® 2470-2S может быть существенной увеличено за счет подключения коннектора памяти ZA 1904-SD и микро SD карты памяти. Измеренные данные записываются на карту памяти через коннектор в табличном формате и стандарте формата FAT16. SD карта может быть отформатирована и ее содержимое можно прочитать или удалить с помощью любого адаптера для SD карты на любом стандартном компьютере, оборудованном картридером. Данные можно импортировать в MS-Excel или в Win-Control.

### **Подключение коннектора памяти**

Коннектор памяти с дополнительной картой памяти подключается в разъем A2; распознается автоматически. Свободный объем памяти ´**FrEE**´ указывается в мбайтах. Перед началом измерений необходимо ввести 8 ми значное имя файла через интерфейс (напр. С помощью ПО AMR-Control). Если имя файла не задано, по умолчанию используется имя ´ALMEMO.001´ или применяется наиболее частно используемое имя. Пока настройки коннектора не изменяются, пользователь может сохранять несколько измерений (вручную или циклично), а также числовое обозначение в одном файле. Если конфигурация датчика меняется после последнего измерения и не создается нового имени файла, то создается новый файл, расширение которого автоматически увеличено на единицу, например: ´**ALMEMO.002**´. Аналогично, если введенное имя файла уже существует, то новый файл создается с тем же именем, но с новым индексом

Для **проверки функционирования** конектора памяти в конце коннектора встроен LED, который отражает следующие состояния:

- Карта памяти не обнаружена : LED мигает один раз длинно и три раза коротко.
- Данные записаны : LED мигает в ритме цикла
- Данные прочитаны : LED горит постоянно в течение вывода данных.

При подключении коннектора убедитесь, что карта памяти установлена правильно! Кольцевой тип записи данных не поддерживается картой памяти.  $\mathbb{C}$ 

В течение измерения коннектор памяти нельзя отсоединять, иначе все буферизованные измеренные значения будут утеряны.

## **11.2.3 Отображение объема памяти**

Обычно обозначение объема памяти ´**FrEE**´ постоянно отображает свободный объем памяти в Кбит. При подключенном коннеткоре памяти ´**FrEE**´ автоматически отображает свободный объем карты памяти в мегабайтах.

При заполнении данной памяти ´**FrEE**´ отображает 0.00; измеренные значения больше не сохраняются. При этом внутренняя память конфигурируется как кольцевая память, см. Спр. 6.10.13.2. Полное удаление данных памяти

ESC<sub>I</sub>

**PROG** CMEM мигает

Подтвердить (OK) или отменить (ESC), нажать **►** или **◄** 

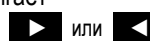

36 ALMEMO 2470

## **11.2.4 Цикл**

Для сохранения и вывода измеренных значений через интерфейс должен быть введен цикл. Для этого необходимо<br>выбрать функцию цикла 'ZY', нажав выбрать функцию цикла ´**ZY**´, нажав клавишу **FCT** (см. 9.3) .

Если цикл равен 0, записываются только одиночные измерения. Сохранение, т.е. запись данных в память, активируется автоматически.

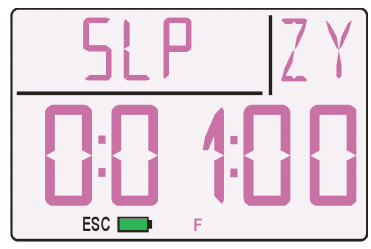

### **Спящий режим**

Для долгосрочной записи данных для циклов, длящихся более 1 минуты прибор переводится в спящий режим. В этом спящем режиме экономии батареи, измерительный прибор выключается после каждого сканирования измерительной точки (это необходимо учитывать при использовании датчика с собственным питающим напряжением) и автоматически включается когда закончившиеся циклы готовы к следующему сканированию измерительной точки. В таком режиме с одним комплектом батарей или одним аккумулятором, проводится до 50 000 измерений; для цикла длительностью 10 минут общий период измерения составляет около года.

Для обработки и приведения измерительной функции и превышенного предельного значения к нормальному используются 5 спящих режимов с разными дисплеями и сообщениями о тревоге (см. 11.1.3).

Выбор между 5 спящими режимами, нажать **MEM ...**

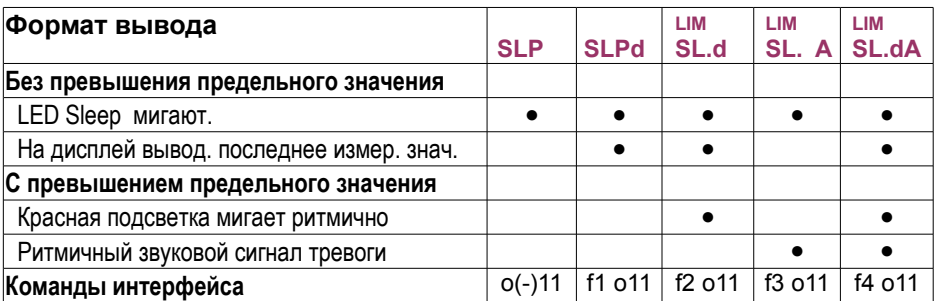

 $\bigcirc$ 

Внимание: Звуковые сигналы тревоги увеличивают потребление электроэнергии и, в зависимости от периода измерения, сокращают время работы батареи. В спящем режиме можно отключить сигнал тревоги (после его получения) нажав клавишу **ON** . Звуковой сигнал тревоги автоматически отключится через 10 секунд.

38

## 11.2.5 Date and time-of-day

В приборе для регистрации времени и даты встроены часы измерения реального времени с датой. Часы работают от батареи прибора и в случае отключения батареи дата и время будут утеряны. При выборе функций даты и реального времени с помощью клавиши **FOT** данные вводятся в формате, указанном в Разделе 9.3.

Функция реального времени 'ZT' (формат: чч:мин. \ сек.) ФУНКЦИЯ ДАТЫ *DA (формат: день месяц \ год)* 

> После замены батарей эти функции автоматически активируются И разблокируются для ввода данных.

## 11.2.6 Запись измеренного значения

После программирования цикла, спящего режима (если необходимо), даты и реального времени, измерения можно запустить и начнет отображаться измеренное значение.

Перед измерением в строке состояния

отображается символ паузы

Начать цикличное измерение (цикл > 0), нажать

После этого загораются символы Начала измерения и сохранения **> REC** В спящем режиме коротко появляется 'SLP' и прибор автоматически отключается. Спящий режим можно остановить в любой момент нажатием клавиши ON

Текущее измерение продолжается в обычном режиме.

Остановить измерение клавишей

Одиночное сканирование измеренного значения вручную осуществляется, если цикл = 0.

При этом коротко загорается символ

## 11.2.7 Вывод памяти

Измеренные значения, содержащиеся во внутренней памяти прибора могут быть выведены через последовательный интерфейс (используя ПО AMR-Control), (см. Спр., 6.9.3.2).

Для каждого вывода используется один из трех форматов Список, Колонки или Таблица Доступна опция определения частичных диапазонов, так же как доступна установка времени начала и окончания

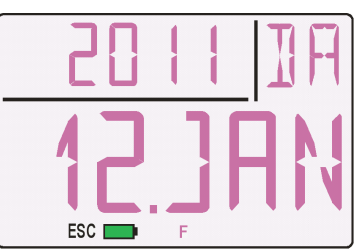

ESC<sub>I</sub>

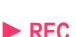

MEM

MEM

измерений и выбор числа соответствующих установленных измерений.

**При использовании внешней SD карты памяти** прибором выводятся только измеренные данные из последнего используемого файла и только в табличном формате (см. 11.2.2). В течение вывода памяти LED на конце коннектора горит постоянно. Поэтому для упрощения процесса, рекомендуется извлечь карту памяти и скопировать файлы через USB картридер непосредственно на компьютер. Затем данные можно импортировать или в MS-Excel, или в Win-Control (как в V.4.8.1).

# **12. ВЫВОД**

Выходные разъемы A1 и A2 (2) используются для подключения ряда периферийных модулей, DC разъем (3) для подключения питания (см.7.3). Можно подключить интерфейсные кабели, релейные, триггерные и аналоговые модули (см. Спр., Глава 5). Для этого необходимо использовать соответствующие аксессуары (см. 16.2).

## **12.1 Интерфейсы**

USB питающий кабель данных ZA1919-DKU5 используется для подключения к компьютеру; является одновременно и интерфейсом и питающим напряжением. Другие интерфейсы подключаются через соответствующие кабели данных (см. Спр., 5.2) в разъемы A1 и A2 в измерительных приборах ALMEMO® 2470-2/2S. С помощью интерфейсов осуществляется полное программирование приборов и датчиков (см. Спр., Глава 6) ; измерительные приборы легко объединяются в сеть (см. Спр, 5.3). В заводских установках, скорость передачи данных для всех интерфейсных модулей составляет 9600 бод; во избежании сбоя в сетевой работе эта скорость передачи данных остается неизменной.

## **12.2 Релейно-триггерные аналоговые модули**

В разъем A2 и/или A1 (только для 2470-2/2S) можно подключить аналоговый выходной кабель ZA 1601-RK (от 0 до 2 В (см. Спр., 5.1.1) без эл. изоляции), или релейно-триггерный кабель ZA1006-EAK (см. Спр., 5.1.2), или универсальный релейно-триггерный аналоговый адаптер (см. Спр., 5.1.3). Реле тревоги, аналоговые выходы и триггерные функции конфигурируются через интерфейс с помощью ПО AMR-Control.

# **13. КОНФИГУРАЦИЯ ПРИБОРА**

В меню `Device configuration` программируются параметры, настройки которых редко изменяются. При включении прибора нажать и удерживать клавишу **MEM** . В поле функций отображается аббревиатура для параметров прибора, а в основном поле текущее значение.

Для выбора следующих параметров нажать Адрес прибора

Блокировка прибора

Автоматическое откл. времени для прибора, в мин.

Автоматич. откл. времени для подсветки дисплея

Atmospheric pressure for pressure compensation

### **Ввод значений**

**Отменить или закончить** конфигурацию нажать **◄** 

# **13.1 Адрес прибора и работа в сети**

Для взаимодействия между сетевыми приборами необходимо, чтобы все приборы имели одинаковую скорость передачи данных (по умолчанию 9600 бод) и собственный адрес, т.к. только один прибор может отвечать на команду в конкретный момент времени. Перед началом сетевых измерений, необходимо убедиться, что все подключенные измерительные устройства имеют разные адреса. Для этого используетс параметр ´**Adr GA** ´.

# **13.2 Блокировка прибора**

Для ограничения доступа к программированию используется блокировка прибора. Параметры датчика защищены с помощью блокировки датчика (см. Спр., 6.3.12).

Блокировка может быть изменена только через интерфейс. На данном приборе доступ к функциям и различным

программируемым опциям контролируется блокировкой датчика и кодом блокировки, который конфигурируется в меню ´**Loc VC**´. Заблокированные функции не могут быть выбраны. Доступ ко всем долгосрочно программируемым опциям возможен при коде блокировки 0.

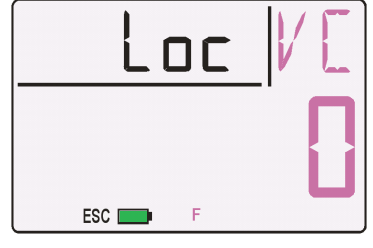

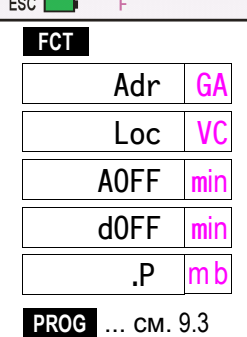

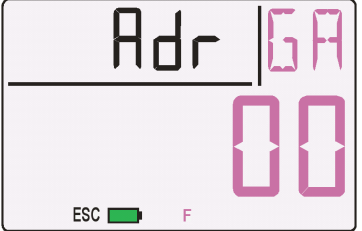

В остальных случаях используется следующая таблица :

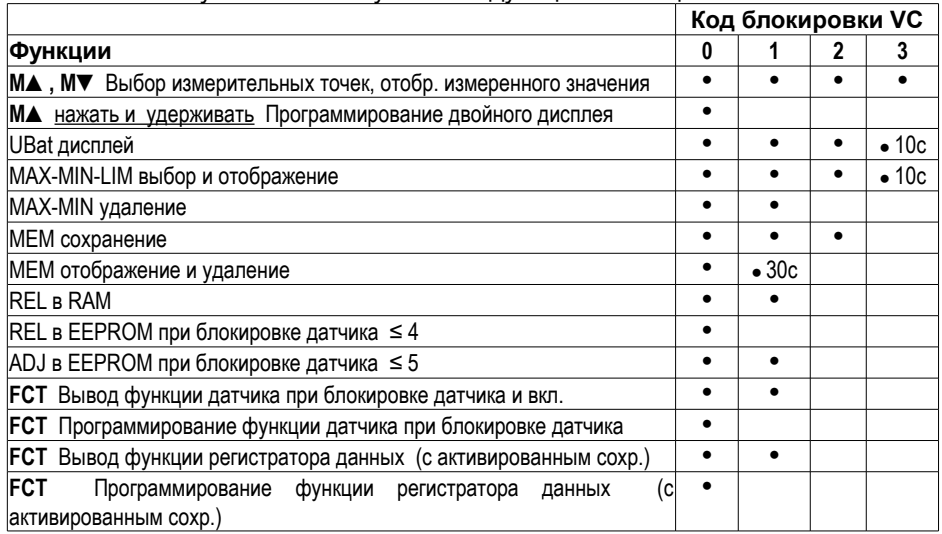

## **13.3 Автоматическое отключение прибора**

В меню ´**AOFF**´ можно запрограммировать автоматическое выключение прибора, если в течение установленного периода времени клавиши не используются; что экономит заряд батарей.

Автоматическое выключение прибора не срабатывает, если в настройках установлено ´- -´ или при подключенном сетевом адаптере.

## **13.4 Подсветка дисплея – автоматическое отключение**

При включенной подсветке дисплея идет большой расход электроэнергии. Для продления времени работы прибора можно отключить подсветку полностью или временно (пока прибор не используется). На данном измерительном приборе статический трансфлективный цветной

сегментированный дисплей; даже при отключенной подсветке все данные хорошо читаемы, но символы окрашены черным цветом. Этот режим

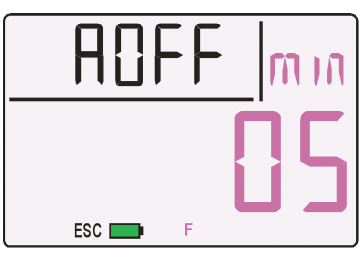

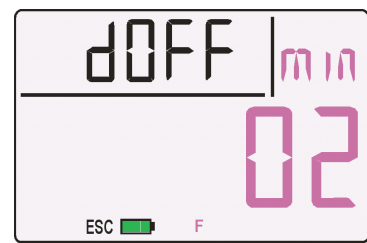

подходит когда регистратор данных находится в спящем режиме ´**SLPd**´. В обычном рабочем режиме, в меню ´**dOFF**´ пользователь может запрограммировать время по истечении которого подсветка дисплея отключается автоматически. Автоматическое выключение не работает, если в настройках установлено ´- -´ или подключен сетевой адаптер.

# **13.5 Атмосферное давление**

Для компенсации атмосферного давления для различных датчиков (см. 10.2.2, с ПК) необходимо текущее атмосферное давление (см. 10.7).

Атмосферное давление программируется в меню ´**P mb**´ (см. 9.3).

Если атмосферное давление на измерительной точке используется для

ESC<sub>I</sub>

компенсации, после запрашиваемой измерительной точки появляется символ ´**P**´; если идет измерение атмосферного давления, перед символом ´**P**´ мигает точка.

По умолчанию на данном измерительном приборе 2470-1SRH настроено измерение атмосферного давления и его использование для компенсации.

# **14. УСТРАНЕНИЕ НЕИСПРАВНОСТЕЙ**

Измерительный прибор ALMEMO® 2470 может быть сконфигурирован и запрограммирован различными способами. Прибор может быть соединен с широким спектром датчиков, дополнительными измерительными приборами, приборами тревоги, сигнализации и периферийным оборудованием. В связи с вышеперечисленным, в определенных ситуациях, в работе прибора могут возникать сбои. Это является достаточно редким фактом, чаще всего неисправности связаны с некорректными действиями пользователя, неверными установками, использованием неподходящего кабеля. В подобных случаях, используйте следующие тесты.

**Ошибка** Дисплей не работает, нет реакции при нажатии на клавиши.

**Рекомендация** Проверьте питающее напряжение; замените батареи; выключите и снова включите прибор; при необходимости перезагрузите (см. 7.6).

**Ошибка** Измеренное значение неверно.

- **Рекомендация** Отключите прибор, нажмите и удерживайте клавишу **CLR** , включите прибор заново; через интерфейс проверьте программирование всех каналов, базовое значение и точку нуля.
- **Ошибка** Колебание измеренных значений или отсутствие реакции на

замену измеренного значения или ввода нового.

- Проверьте недопустимое электрическое соединение. Рекомендация
- отключите любые подозрительные датчики, подключите датчики вручную, изолируйте и проверьте работу или подключите макеты (короткое замыкание АВ для термопар, для Pt100 датчиков используется 100  $\Omega$ ) и проверьте. Затем переподключите датчики и вновь проверьте. Если при любых подключениях ошибка сохраняется, проверьте всю электропроводку; если необходимо, изолируйте датчик и используйте экранированные или витые провода.

Ошибка При включенном приборе выводится 'CALEr'.

- Рекомендация Калибровка измерительного диапазона расстроена. Необходима калибровка прибора в заводских условиях.
- Передача данных через интерфейс не работает. Ошибка
- Рекомендация Проверьте интерфейсный модуль, соединения. И настройки: проверьте установку одинаковой скорости передачи данных и типа передачи для обоих приборов. Правильный ли адрес присвоен СОМ интерфейсу на компьютере? Для проверки потока данных и линий квитирования используется небольшой интерфейсный тестер с LED; (в статусе готовности к работе линии данных TXD, RXD имеют отрицательный потенциал приблизительно -9В и LED горят зеленым цветом, тогда как линии квитирования DSR, DTR, RTS, CTS имеют положительный потенциал +9В и LED горят красным) на время передачи данных LED должны гореть красным.

Проверьте передачу данных, используя окно терминала (AMR-Control, WIN-Control, WINDOWS-Terminal). В качестве адреса прибора используйте присвоенный номер прибора "Gxy" (см. Спр., 6.2.1). Если прибор находится в статусе ХОFF ввести <ctrl Q> для XON. Проверить программирование с помощью 'P15' (см. Спр., 6.2.3). Проверить линию передачи выбрав измерительную точку с помощью команды 'Мхх' и проверить на дисплее.

Ошибка Передача данных по сети не работает.

Рекомендация Проверьте установку на всех приборах различных адресов, присвойте индивидуальные адреса приборам через терминал, используя команду 'Gxy'. Адрес прибора верный, если отображается 'y CR LF'. Если передача данных более невозможна, отсоедините все сетевые приборы. Проверьте все приборы, подключенные по кабелю данных к компьютеру по отдельности (см. выше). Проверьте эл. изоляцию проводов на предмет короткого замыкания и спутывания.

Все ли сетевые распред. устройства подключены к питанию? Последовательно подключите приборы в сеть и проверьте их

43

(см. выше).

вышеперечисленных действий. Еспи после прибор по прежнему неисправен, он должен быть возвращен на завод-производитель в Хольцкирхен, с направлением сопроводительного письма, в котором будет приведено описание ошибки и, по возможности, приложена распечатка тестов. ПО AMR-Control позволяет распечатать скриншоты с основными настройками; сохранить и/или распечатать полный офункциональный тест журнала операций с прибором или терминала.

# 15. ДЕКЛАРАЦИЯ СООТВЕТСТВИЯ

Компания Ahlborn Mess- und Regelungstechnik GmbH декларирует, что измерительные приборы ALMEMO<sup>®</sup> 2470-1S, 2740-2 и 2470-2S имеет сертификат СЕ и соответствует всем требованиям EU, предъявляемым к приборам по регламенту низковольтное оборудование и электромагнитная совместимость (EMC) (89/336/EWG).

Данный продукт отвечает следующим стандартам:

Безопасность: EN 61010-1: 2001  $EMC$ : EN 61326: 2006

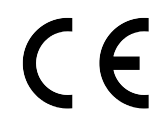

Декларация не действует, если в продукт внесены конструктивные изменения, не согласованные с заводом-изготовителем.

Для продления срока службы датчика, убедитесь, что соединительный кабель не проложен вдоль или близко к высоковольтным питающим кабелям и, если необходимо, используйте экран для предотвращения помех в измерительной системе.

(см. Справочник 2.3)

# **16. ПРИЛОЖЕНИЕ**

# **16.1 Технические данные**

**Измерительные входы:**

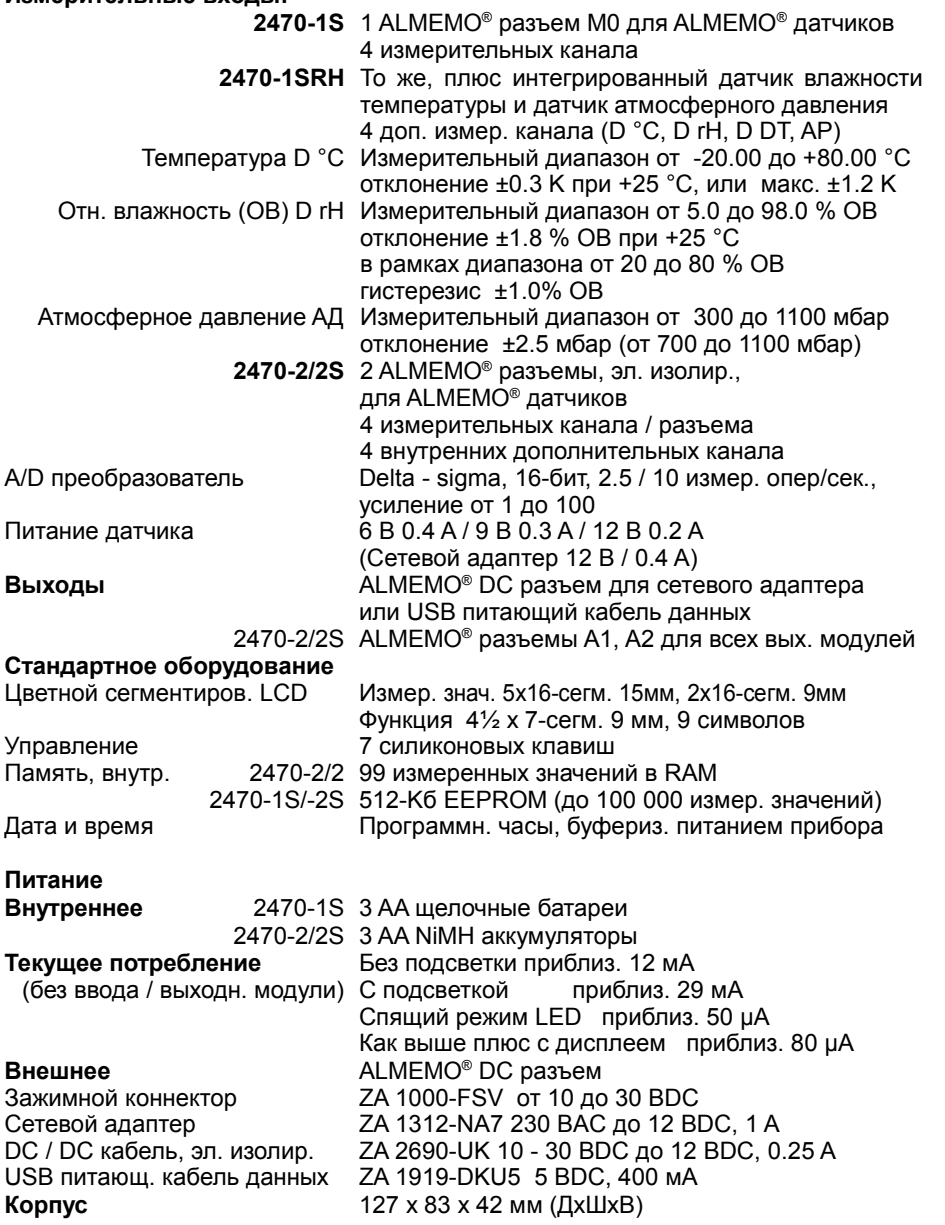

ALMEMO<sup>®</sup> 2470 45

ABS пластик, Вес приблиз. 260грамм

#### **Условия эксплуатации**

Рабочая температура и сталочного на +50 °C Температура хранения -20 до +60 °C

Отн. влажность окр. среды 10 до 90 % отн. вл. (без конденс.)

## **16.2 Общее описание**

**Универсальный измерительный прибор ALMEMO® Артикул №** 1 ALMEMO® измерительный вход, 2-строчн. цветной сегментир. LCD, 7 клавиш, 512-Kб память измеренных значений, 1 ALMEMO® DC выходной разъем для сетевого адаптера или USB питающий кабель данных, питание батареи MA 2470-1S

**Универсальный измерительны прибор** ALMEMO® 2470-1SRH Аналогичен ALMEMO® 2470-1S, но со встроенным датчиком температуры/влажности и датчиком атмосферного давления MA2470-1SRH

#### **Универсальный измерительный прибор ALMEMO® 2470-2**

2 ALMEMO® измерительных входа, эл. изолир., 2-строчный цветной сегментированный LCD, 7 клавиш, память до 99 измеренных значений, 3 ALMEMO® выходных разъема A1, A2 для кабеля данных RS232, USB, Ethernet, аналоговый кабель, триггерн., реле, DC разъем для сетевого адаптера или USB питающий кабель данных, питание для аккумуляторов с интегрированной схемой заряда MA 2470-2

### **Универсальный измерительный прибор ALMEMO® 2470-2S**

аналогочен ALMEMO® 2470-2, но с 512-Kб памятью измеренных значений вместо память 99 измеренных значений MA 2470-2S

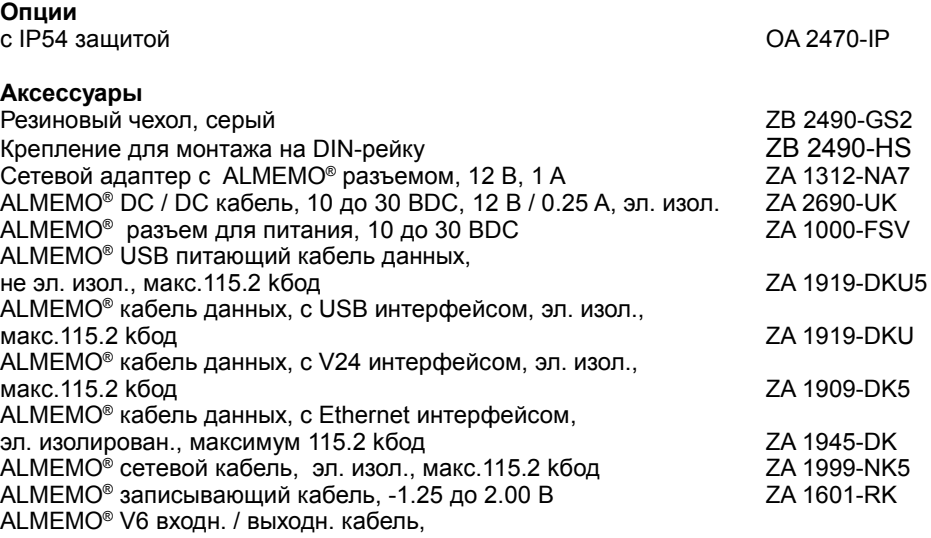

### 46 ALMEMO 2470

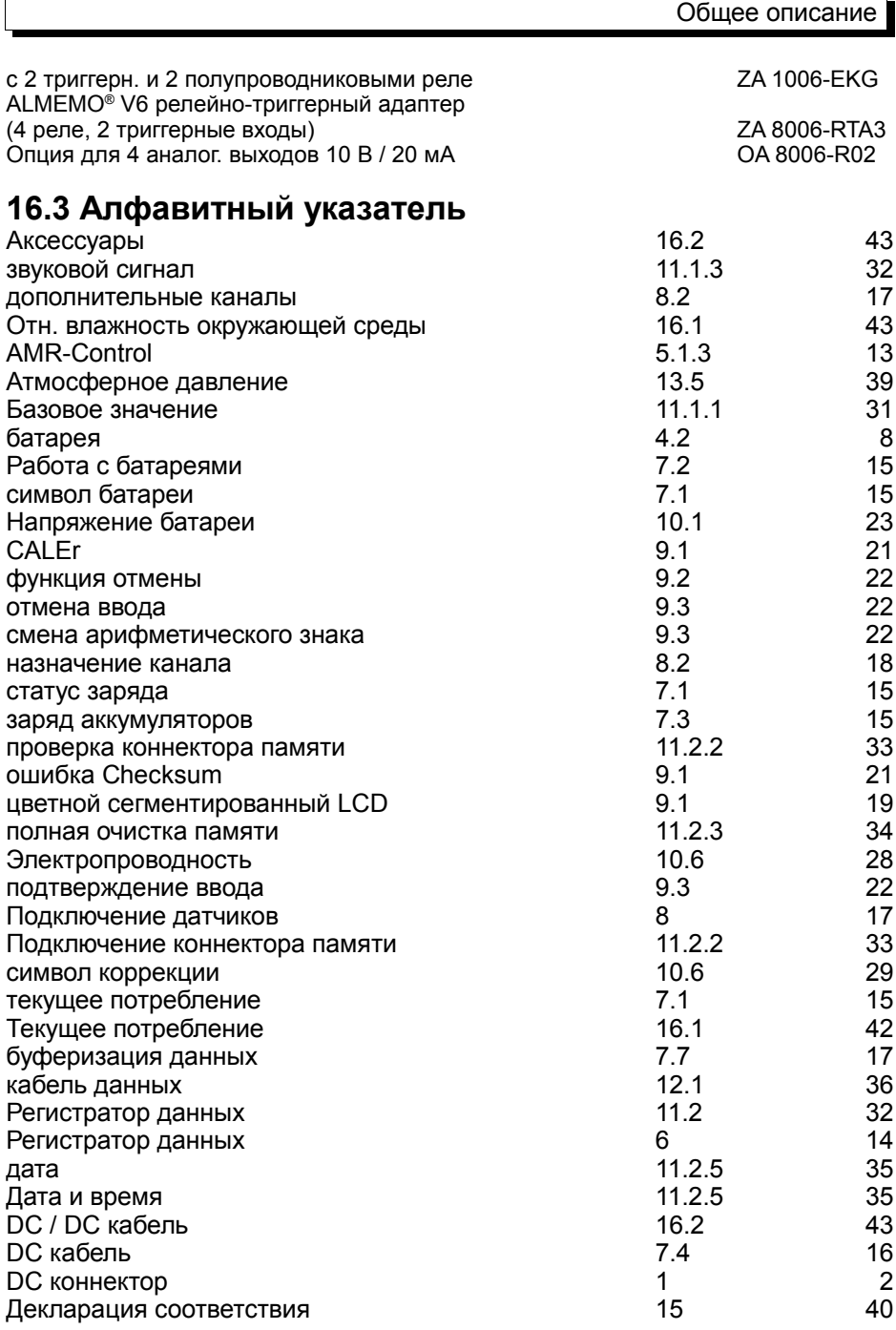

 $\mathbf{r}$ 

ALMEMO® 2470 47

 $\overline{\phantom{0}}$ 

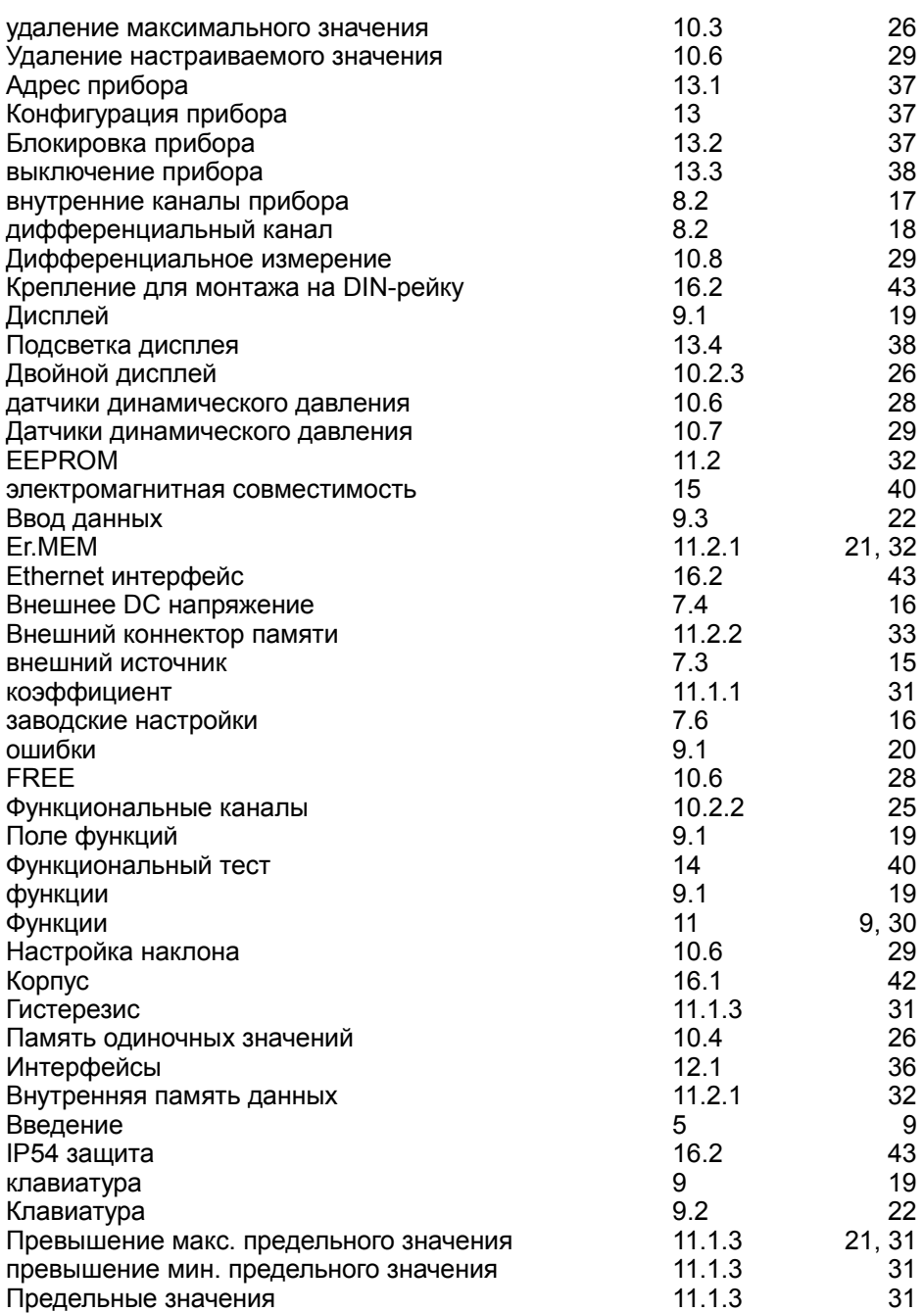

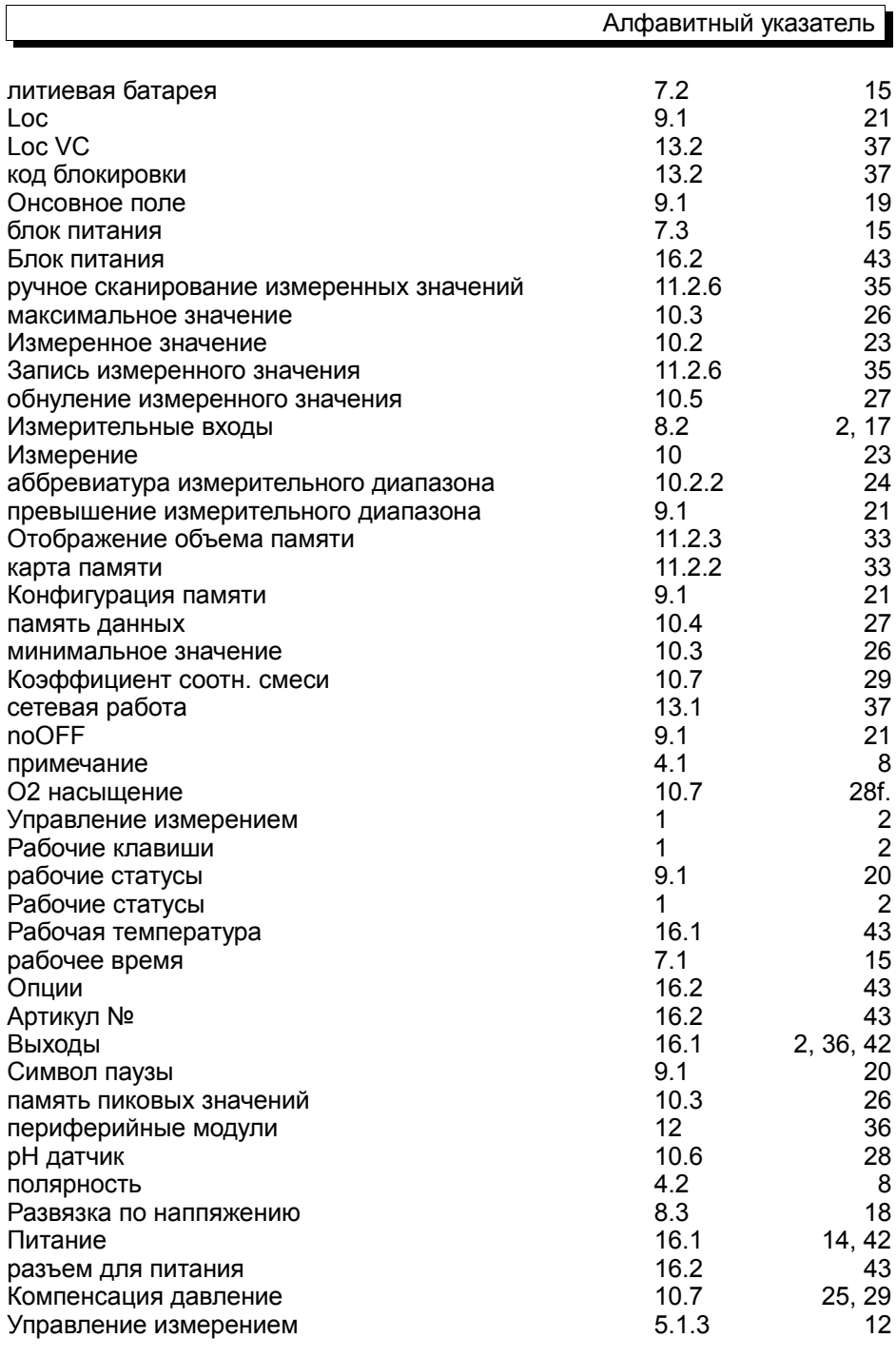

ALMEMO<sup>®</sup> 2470

49

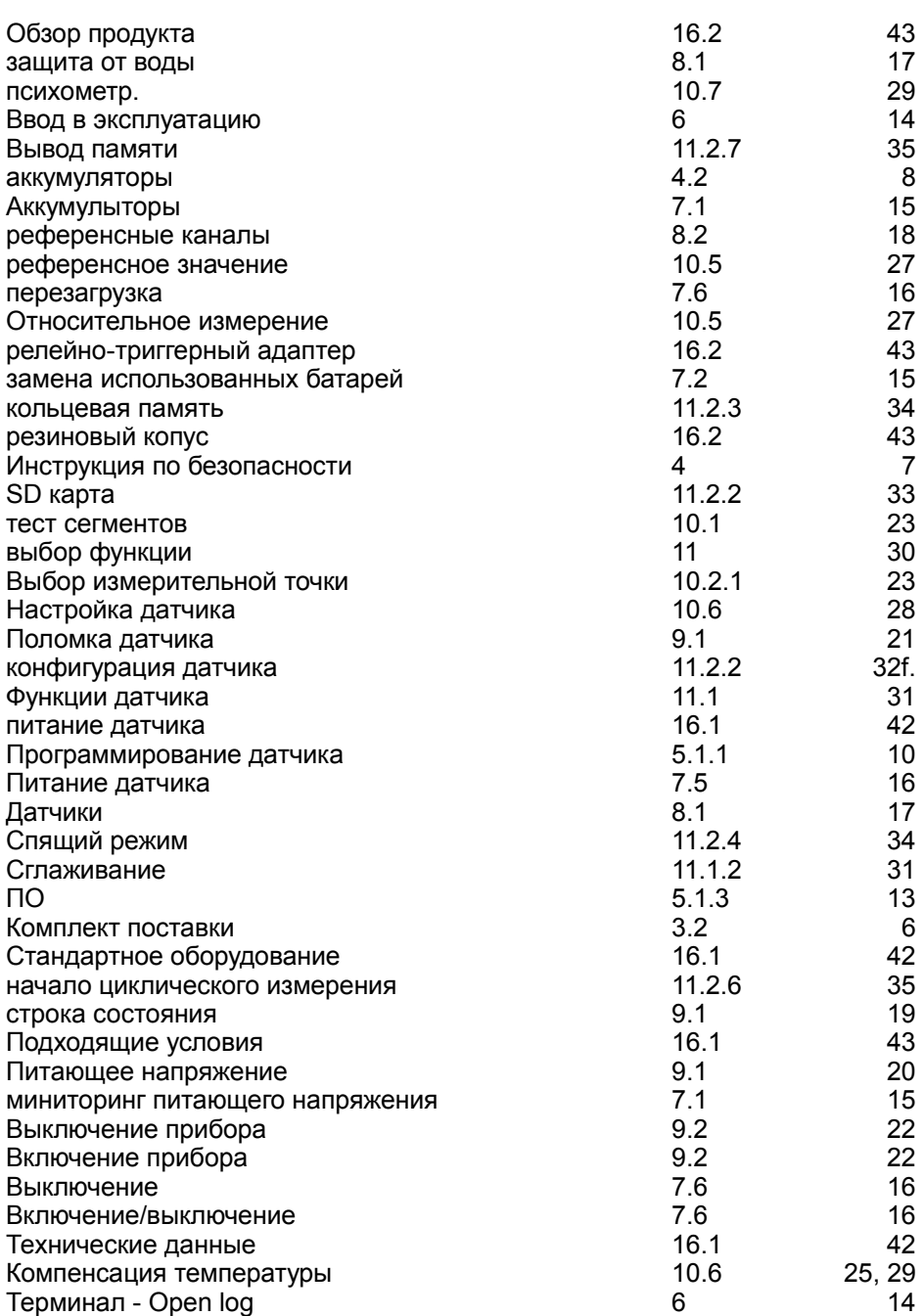

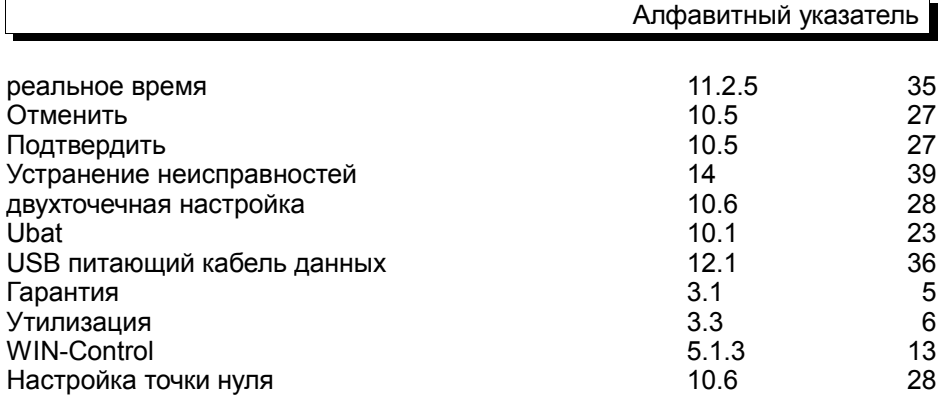

## **16.4 Контакты**

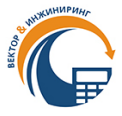

**ООО «Вектор-Инжиниринг» - Официальный дистрибьютор Ahlborn в РФ и СНГ. 198303, г. Санкт-Петербург, а/я 27. Тел.:+7 (812) 327-23-20, 340-00-38.**

**Сайт: almemo.ru E-mail: [info@vec-ing.ru](mailto:info@vec-ing.ru)**

AHLBORN Mess- und Regelungstechnik GmbH Eichenfeldstraße 1 83607 Holzkirchen Germany internet : [http://www.ahlborn.com](http://www.ahlborn.com/) e-mail : amr@ahlborn.com

**Мы оставляем за собой право вносить технические изменения без предварительного согласования**